**Envoy Message Queuing version 1.3** 

# **A Supplement to the Programmer's Guide for HP e3000**

**EDISA 4565678** 

 $\overline{\phantom{a}}$ 

For use with Microsoft Message Queue services (MSMQ) software

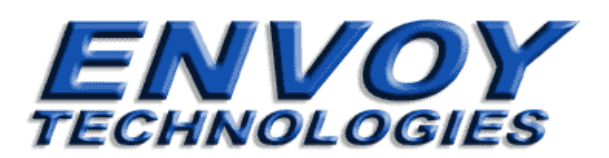

*The software supplied with this document is the property of Envoy Technologies and is furnished under a licensing agreement. Neither the software nor this document may be copied or transferred by any means, electronic or mechanical, except as provided in the licensing agreement. The information in this document is subject to change without prior notice and does not represent a commitment by Envoy Technologies or its representatives.* 

 $\overline{\phantom{a}}$ 

### Envoy  $MO^{TM}$ , 2001

### *Envoy MQ Client for HP e3000*, 2001

### © Copyright 2001 by Envoy Technologies Inc. All rights reserved

*Envoy MQ,, Envoy Message Queuing, Envoy MQC, Envoy Message Queuing Connector, and Envoy MQ Client are trademarks of Envoy Technologies, Inc. Microsoft, Microsoft Message Queue Server, MSMQ, SNA Server, Windows, Windows NT, and Windows 95 are trademarks or registered trademarks of Microsoft Corporation. UNIX is a registered trademark exclusively licensed through X/Open Company, Ltd. Solaris is a registered trademark of Sun Microsystems, Inc. Hewlett-Packard, HP, and HP-UX are registered trademarks of Hewlett-Packard, Inc. IBM, AIX, AS/400, CICS, C/400, COBOL/400, ESA, Integrated Language Environment, MVS, OS/2, OS/390, OS/400, RPG/400, and VTAM are registered trademarks of International Business Machines Corporation. VMS is a registered trademark of Compaq Corporation. Any other trademark name appearing in this book is used for editorial purposes only and to the benefit of the trademark owner with no intention of infringing upon that trademark.* 

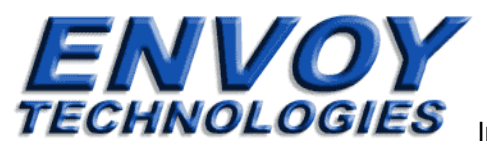

Internet: http://www.envoytech.com

 $\overline{1}$ 

## Envoy MQ Client for HP e3000

1. Installation

## Contents

### 

### 2. Programming Applications in C  $\overline{\mathbf{7}}$

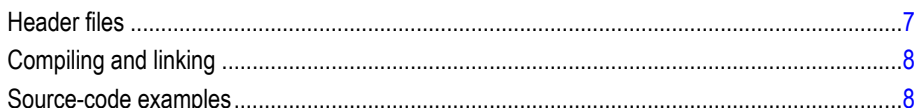

### 3. Programming Applications in COBOL  $\boldsymbol{9}$

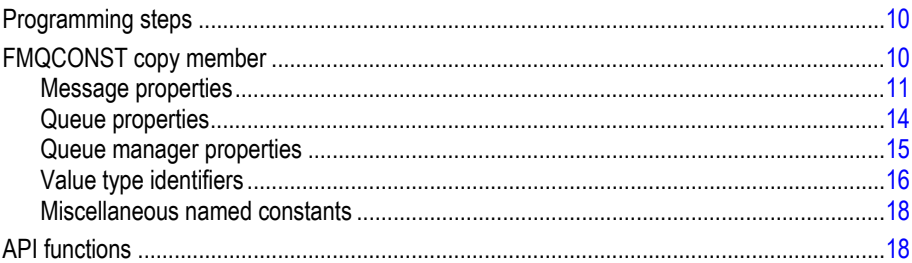

 $\mathbf{1}$ 

Contents

 $\frac{1}{2}$ 

## Envoy MQ Client for HP e3000

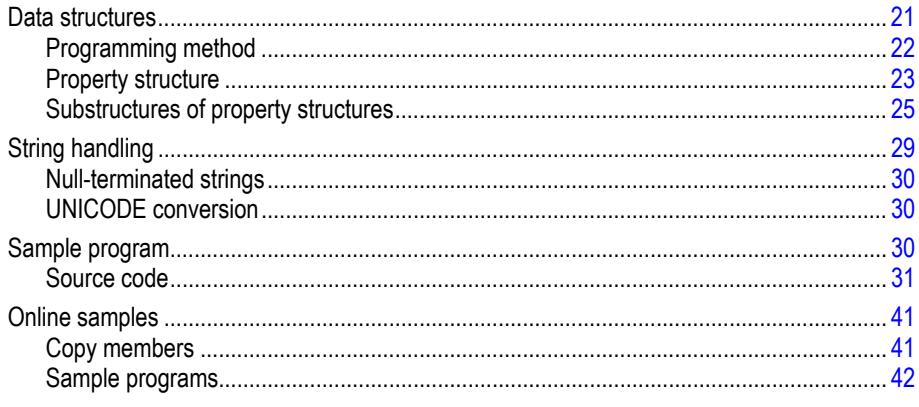

## Index

45

 $\bar{1}$  $\overline{a}$ 

 $\frac{1}{1}$ 

 $\begin{array}{c} - \\ 1 \end{array}$ 

## **Chapter 1**

<span id="page-4-0"></span> $\overline{1}$ 

## **Installation**

The Envoy MQ Client for HP e3000 is the component of Envoy MQ running on Hewlett-Packard HP e3000 platforms. The Envoy MQ Client communicates with the Envoy Message Queuing Connector (MQC), connecting your HP e3000 applications to the MSMQ network.

The Envoy MQ Client for HP e3000 is an extended version of Envoy MQ Client, which is described in the *Envoy MQ Programmer's Guide*. Envoy MQ Client for HP e3000 is specially adapted for programming in COBOL and C.

## *System and network requirements*

You can install the Envoy MQ Client for HP e3000 on an HP e3000 system having the following minimum requirements:

- $\Box$  MPE/iX version 5.0 or higher.
- A TCP/IP communication link to at least one Windows NT system on which Envoy Message Queuing Connector (MQC) (version 1.3) is installed.

To install the software from the Envoy MQ CD-ROM, you need:

- A Windows system with a CD-ROM drive and an FTP connection to the HP e3000 system
- 5 Mb of free disk space for the Envoy MQ Client software

<span id="page-5-0"></span> $\overline{\phantom{a}}$ 

 $\overline{1}$ 

 $\mathbf{I}$ 

If you plan to use the COBOL programming interface described in Chapter 3, you need:

HP COBOL II/XL compiler, version 3.15 or higher

## *Installation procedure*

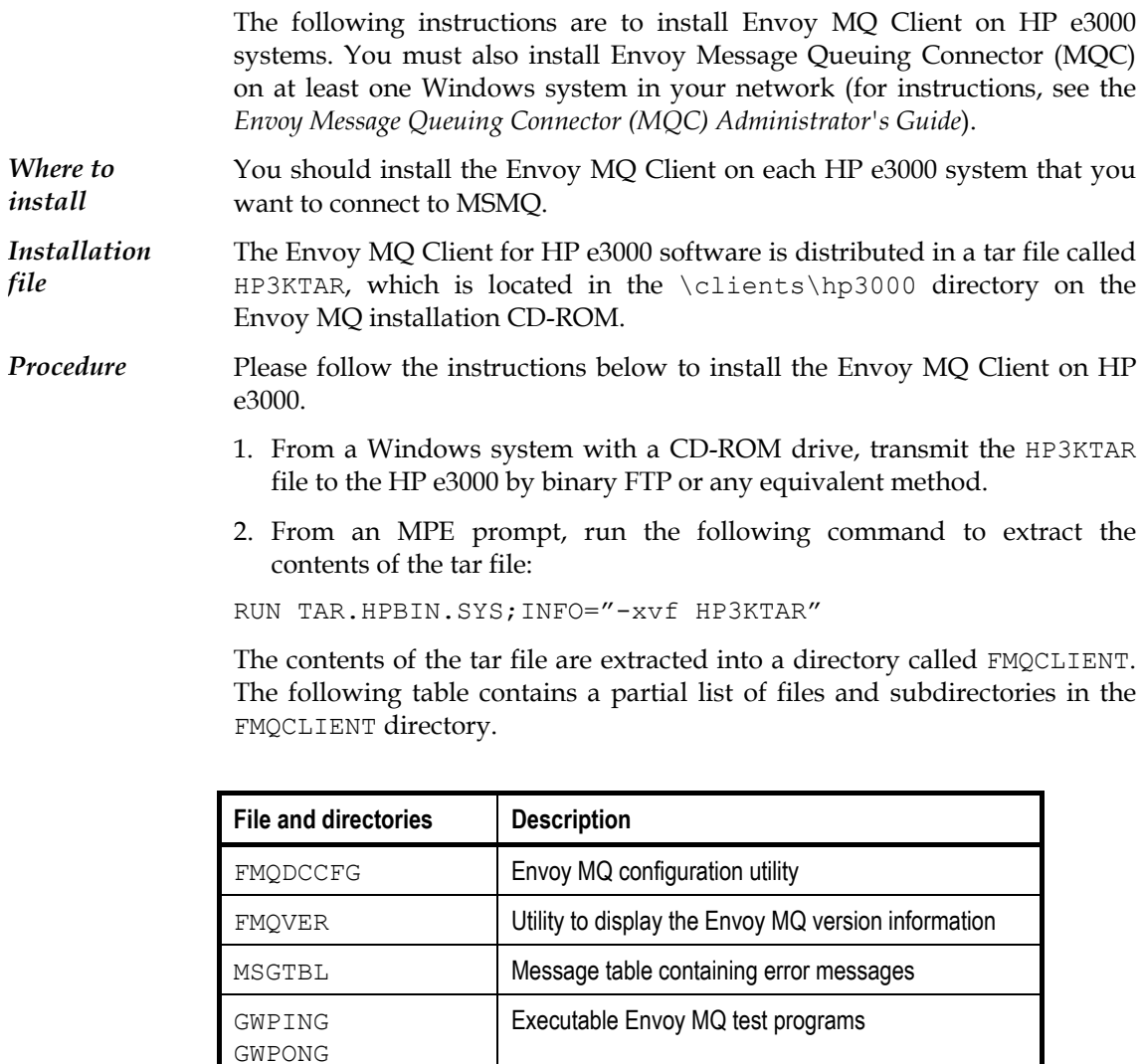

### Envoy MQ Client for HP e3000 1. Installation

<span id="page-6-0"></span> $\overline{1}$ 

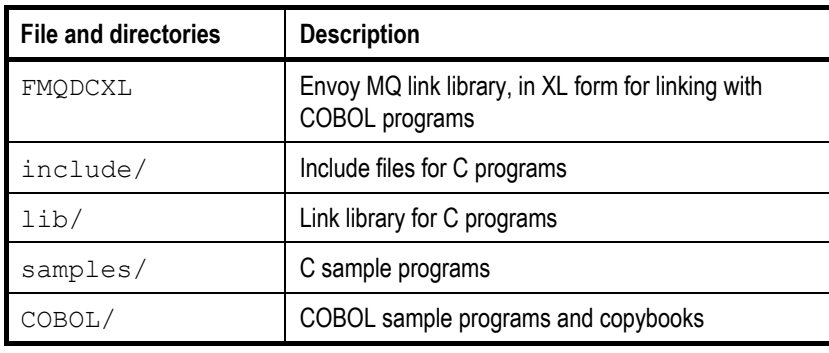

## <span id="page-6-1"></span>*Configuration*

You need to configure the Envoy MQ Client parameters such as:

- Environment variables specifying the location of the Envoy MQ Client directory, log file, etc.
- The connection and logon information for Envoy Message Queuing Connector (MQC)
- A code page that Envoy MQ uses to translate string-valued message properties to UNICODE

For details of the configuration options and procedures, see the *Installation* chapter of the *Envoy MQ Client Programmer's Guide*. The following paragraphs contain a summary of the more important configurations.

## *Environment variables*

You must set the following environment variable:

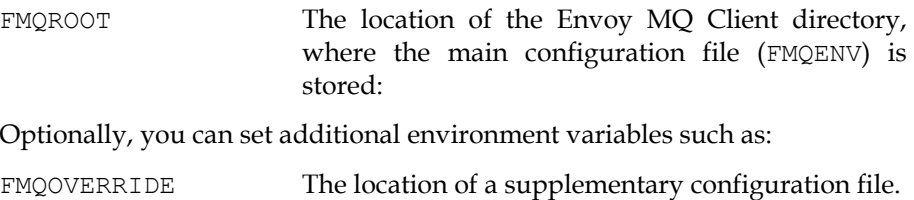

<span id="page-7-0"></span> $\bar{1}$ 

 $\overline{1}$ 

 $\mathbf{L}$ 

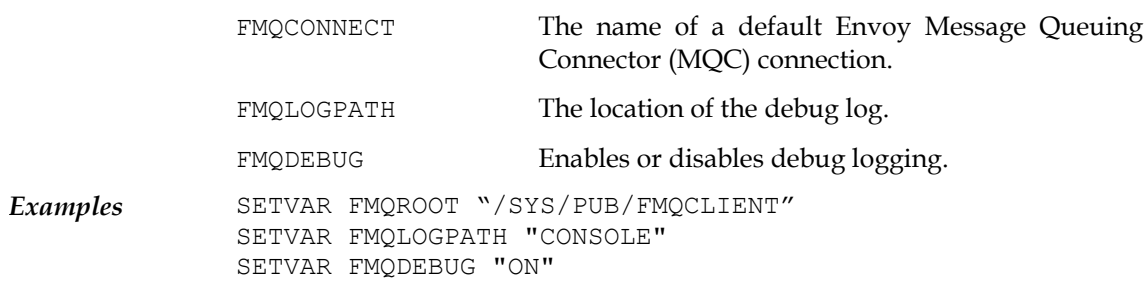

For more information on the environment variables, see the *Envoy MQ Client Programmer's Guide*.

## *Configuration utility*

4

 $\sim 1$ 

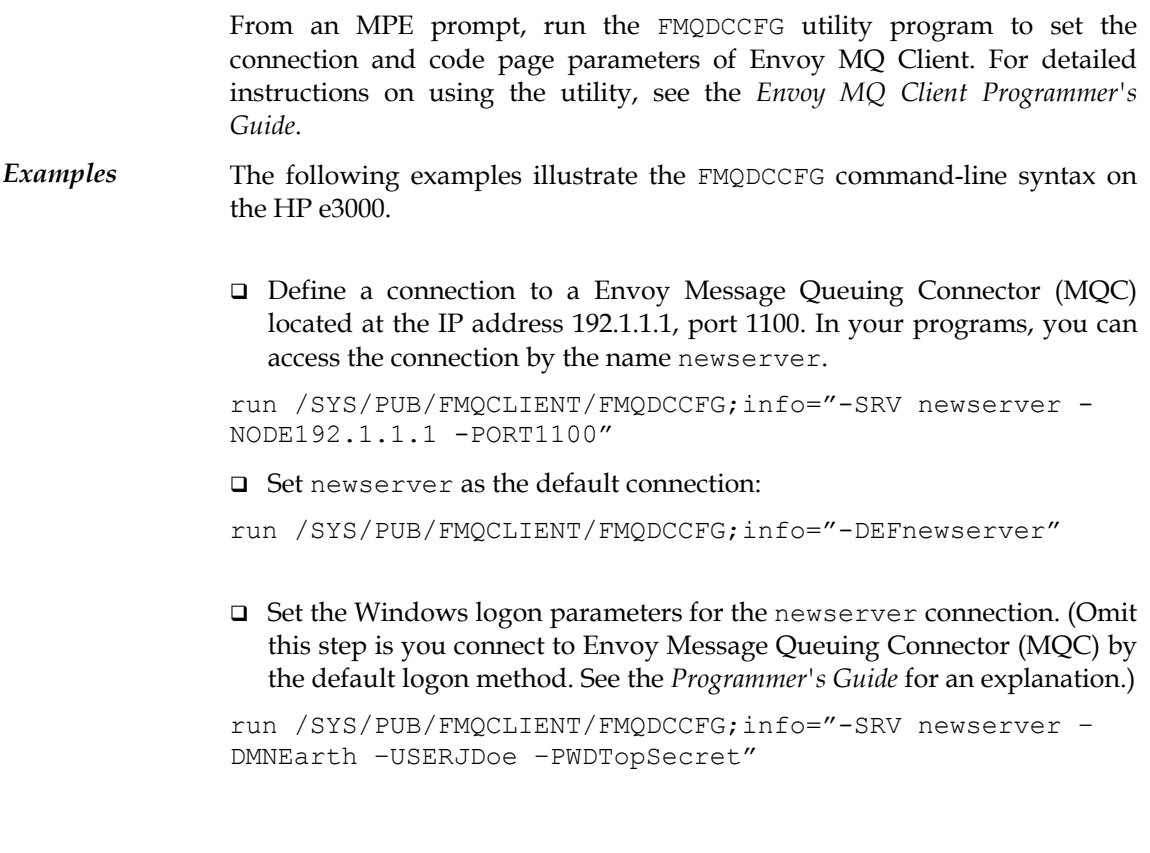

Envoy MQ Client for HP e3000 1. Installation

<span id="page-8-0"></span> $\overline{1}$ 

 Define a second Envoy Message Queuing Connector (MQC) connection called server2, whose parameters are identical to those of newserver except for the IP address.

run /SYS/PUB/FMQCLIENT/FMQDCCFG;info="-SRV server2 - USESnewserver -node192.1.1.2"

 Download a translation table for code page 850 and store the table in a specified file:

run /SYS/PUB/FMQCLIENT/FMQDCCFG;info="-CP 850 /SYS/PUB/FMQCLIENT/CP850TBL"

 $\Box$  Set the default code page of newserver to 850.

```
run /SYS/PUB/FMQCLIENT/FMQDCCFG;info="-SRV newserver -
SCP850"
```
## *Installation test*

To test the operation of Envoy MQ Client, run the GWPING and GWPONG programs supplied with the Envoy MQ software. These programs conduct a *ping-pong* test of the messaging system.

- The GWPING program sends *ping* messages via Envoy MQ Client and Envoy Message Queuing Connector (MQC) to a message queue.
- The GWPONG program sends *pong* replies to a second message queue, where it is read by GWPING.

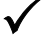

3 *Before you run the tests, you must define a default connection to Envoy Message Queuing Connector (MQC) and register the user name of the connection in Windows (for instructions, see* [Configuration](#page-6-1) *on page [3\)](#page-6-1).*

*Default test* In the default test, the GWPING program sends a sequence of ten test messages, each containing the text "PING", to a queue called .\PongQ. The GWPONG program waits to receive the messages, and then sends them back to a queue called .\PingQ. The GWPING program reads the replies from .\PingQ and signals you when they are received.

Follow these steps to run the test.

 $\overline{1}$ 

6

 $\overline{1}$ 

 $\overline{1}$ 

 $\mathbf{L}$ 

1. Start the GWPONG program by entering the following command at an MPE prompt:

run /SYS/PUB/FMQCLIENT/GWPONG

2. Start the GWPING program with the following command:

run /SYS/PUB/FMQCLIENT/GWPING;info="-n 10"

For each of the ten test messages, GWPING should output *Ping sent* and *Received reply* together with the elapsed time.

In the event of an error, you should review the installation and configuration of the Envoy MQ Client and Envoy Message Queuing Connector (MQC).

*Additional tests*  You can set many test options for GWPING and GWPONG. For an explanation of the options, see the *Installation* chapter of the *Envoy MQ Programmer's Guide*.

**Chapter 2** 

<span id="page-10-0"></span> $\overline{1}$ 

## **Programming Applications in C**

The native language of the Envoy MQ API is C. The API is identical to the Clanguage API of other Envoy MQ Clients, and nearly identical to the API of MSMQ. Thus you can port MSMQ or Envoy MQ Client applications very easily from other platforms to HP e3000.

The following references provide further information on the API:

- For programming information, please see the *Programming Messaging Applications* chapter in the *Envoy MQ Programmer's Guide*.
- $\Box$  For details of the API syntax, you should have a copy of the Microsoft MSMQ documentation and SDK online help.

## *Header files*

Include the Envoy MQ wintypes.h and mq.h headers in your program. The header files are located in the Envoy MQ include directory.

<span id="page-11-0"></span> $\overline{\phantom{a}}$ 

 $\overline{1}$ 

 $\mathbf{L}$ 

## *Compiling and linking*

Link your program with the Envoy MQ libfmqdc.a library.

## *Source-code examples*

8

 $\overline{1}$ 

For C source-code examples of Envoy MQ Client messaging applications, see the *Sample Application* chapter in the *Envoy MQ Programmer's Guide*. The source code of the GWPING and GWPONG programs is provided in the Envoy MQ samples directory.

 $\overline{1}$ 

## **Chapter 3**

<span id="page-12-0"></span> $\sim 1$ 

 $\mathbf{I}$ 

## **Programming Applications in COBOL**

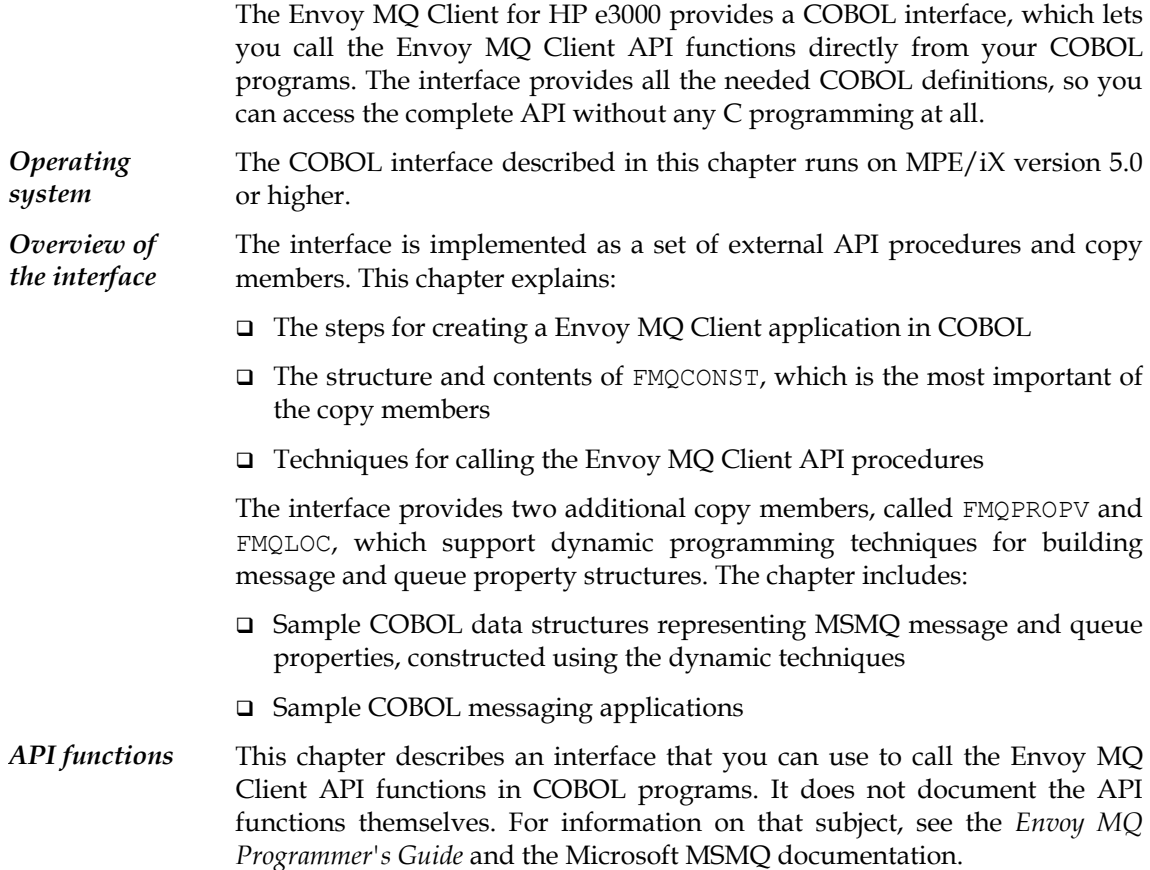

9

## *Programming steps*

<span id="page-13-0"></span> $\overline{1}$ 

To program a Envoy MQ Client messaging application, follow these steps:

- 1. Copy the FMQCONST member, which is located in the Envoy MQ COBOL directory, into the working storage section of your COBOL program (see *[FMQCONST copy member](#page-13-1)* below).
- 2. Optionally, copy the FMQPROPV and/or FMQLOC members (also in the COBOL directory) into the working storage section of your program. These members can help you set up the data structures you need for Envoy MQ Client API calls (see *[Data structures](#page-24-1)* on page [21\)](#page-24-1).
- 3. Create COBOL definitions for the required message and queue properties (see *[Data structures](#page-24-1)* on page [21\)](#page-24-1)..
- 4. Code the Envoy MQ Client API calls (see *[Sample program](#page-33-1)* on page [30\)](#page-33-1).
- 5. Compile the program using the HP COBOL II/XL compiler, version 3.15 or higher.
- 6. Using the MPE/iX Linkage Editor, link-edit the program with the Envoy MQ FMQDCXL library.

## <span id="page-13-1"></span>*FMQCONST copy member*

The FMQCONST copy member provides the definitions that you need to access the Envoy MQ Client API. You must copy FMQCONST into the working storage section of your COBOL program. FMQCONST is found in the Envoy MQ COBOL directory.

The FMQCONST definitions include:

- □ Constants representing message properties
- Constants representing queue properties
- □ Constants representing queue manager properties
- $\Box$  Constants representing the value types of properties
- Miscellaneous named constants

<span id="page-14-0"></span> $\overline{\phantom{a}}$ 

 $\overline{1}$ 

In general, the definitions are very similar to the C-language definitions in the C header files, mq.h, wintypes.h, and fmqpubd.h, which are also supplied with Envoy MQ Client. The main difference is that the COBOL identifiers contain hyphens (-) rather than underscores ( ). For example, the C constant PROPID\_M\_DEST\_QUEUE\_LEN (representing the message property *destination queue name length*) is represented as PROPID-M-DEST-QUEUE-LEN in COBOL.

## <span id="page-14-1"></span>*Message properties*

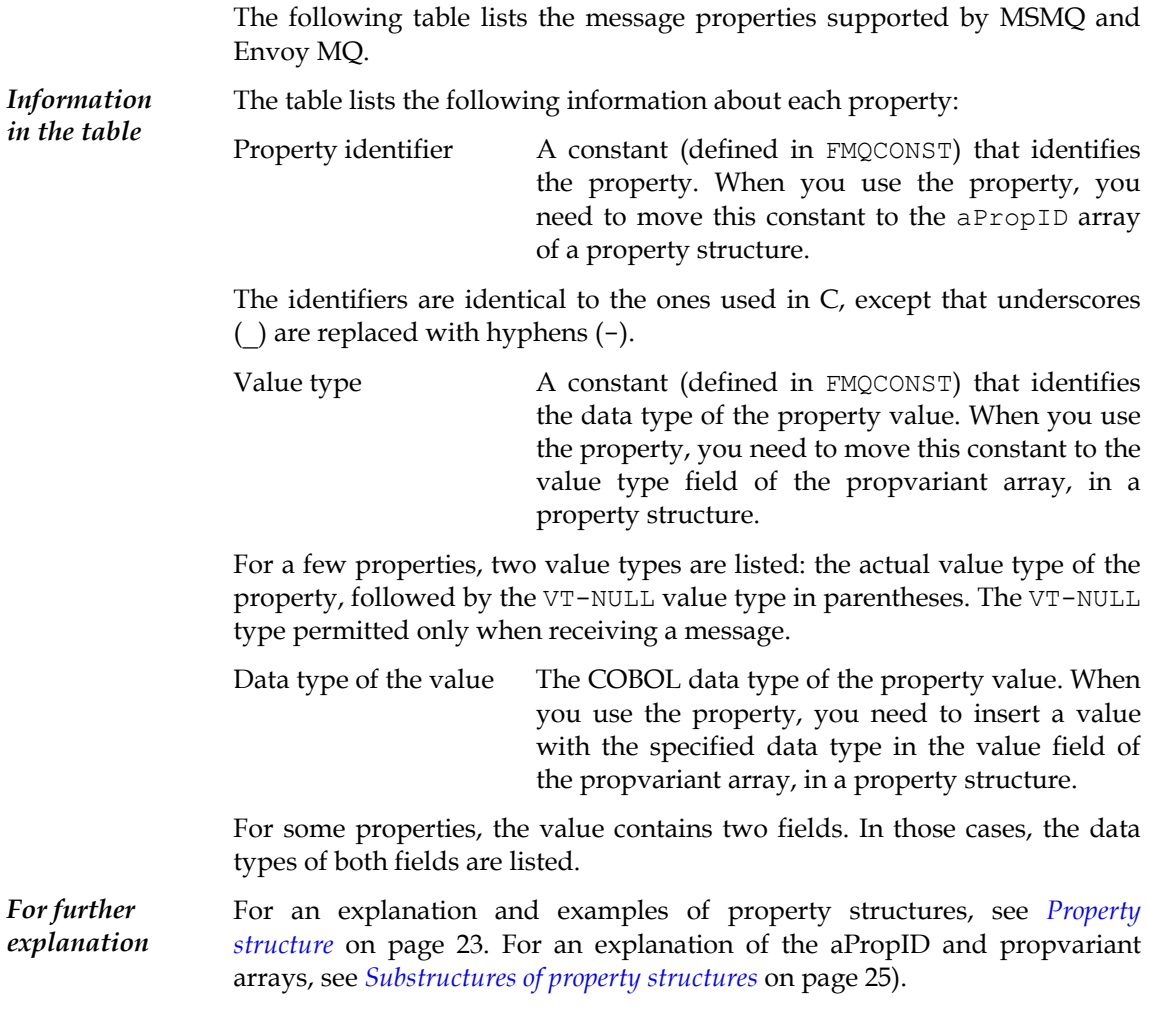

 $\overline{\phantom{a}}$ 

 $\overline{1}$ 

 $\mathbf{I}$ 

For a list of the C data types corresponding to COBOL value types, see *[Value](#page-19-1) [type identifiers](#page-19-1)* on page [16\)](#page-19-1).

A complete explanation of the meaning and use of each property is beyond the scope of this book. For that information, please see the Microsoft MSMQ documentation.

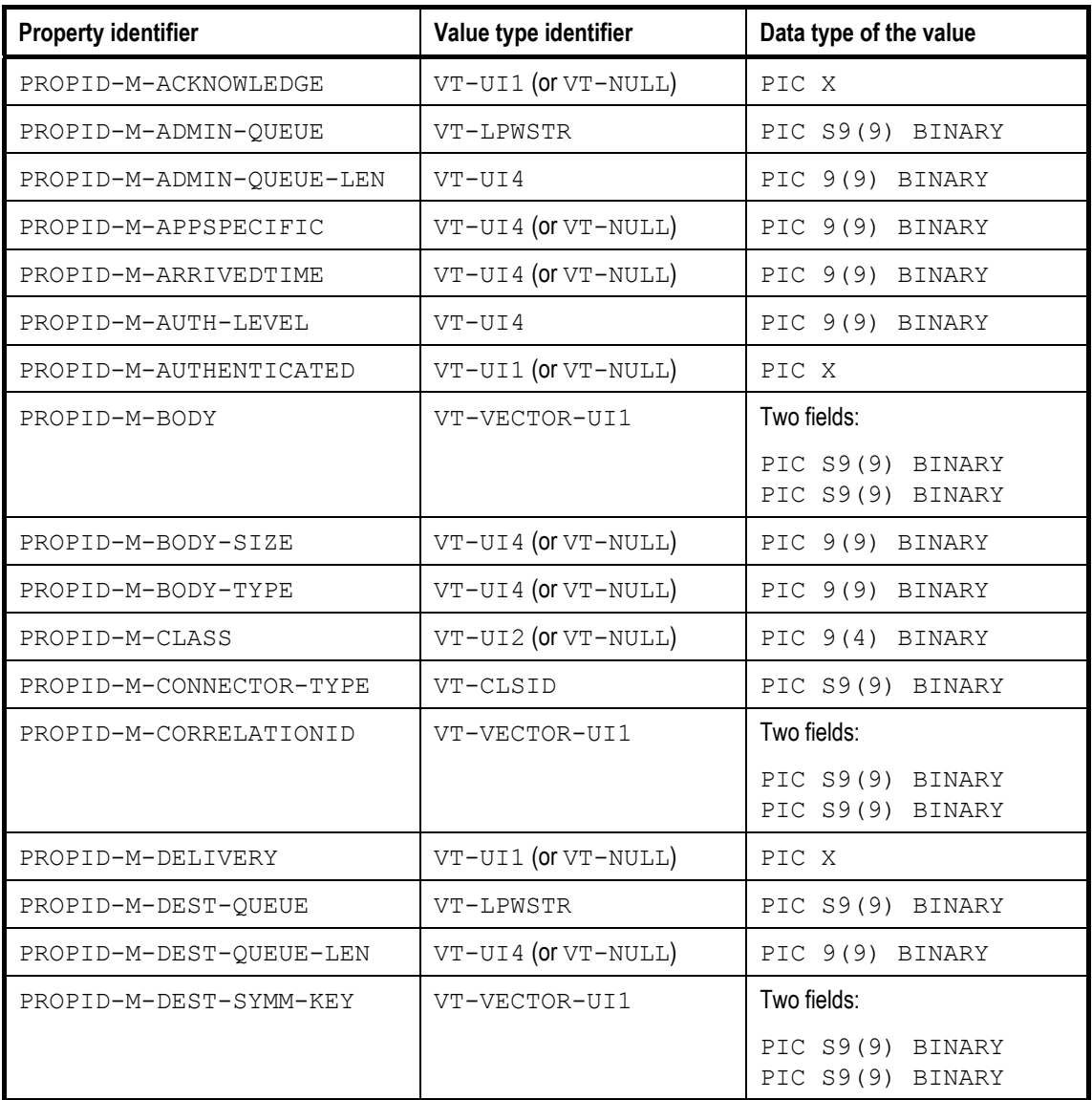

12

 $\sim 1$ 

 $\overline{1}$ 

## Envoy MQ Client for HP e3000 3. Programming Applications in COBOL

 $\overline{1}$ 

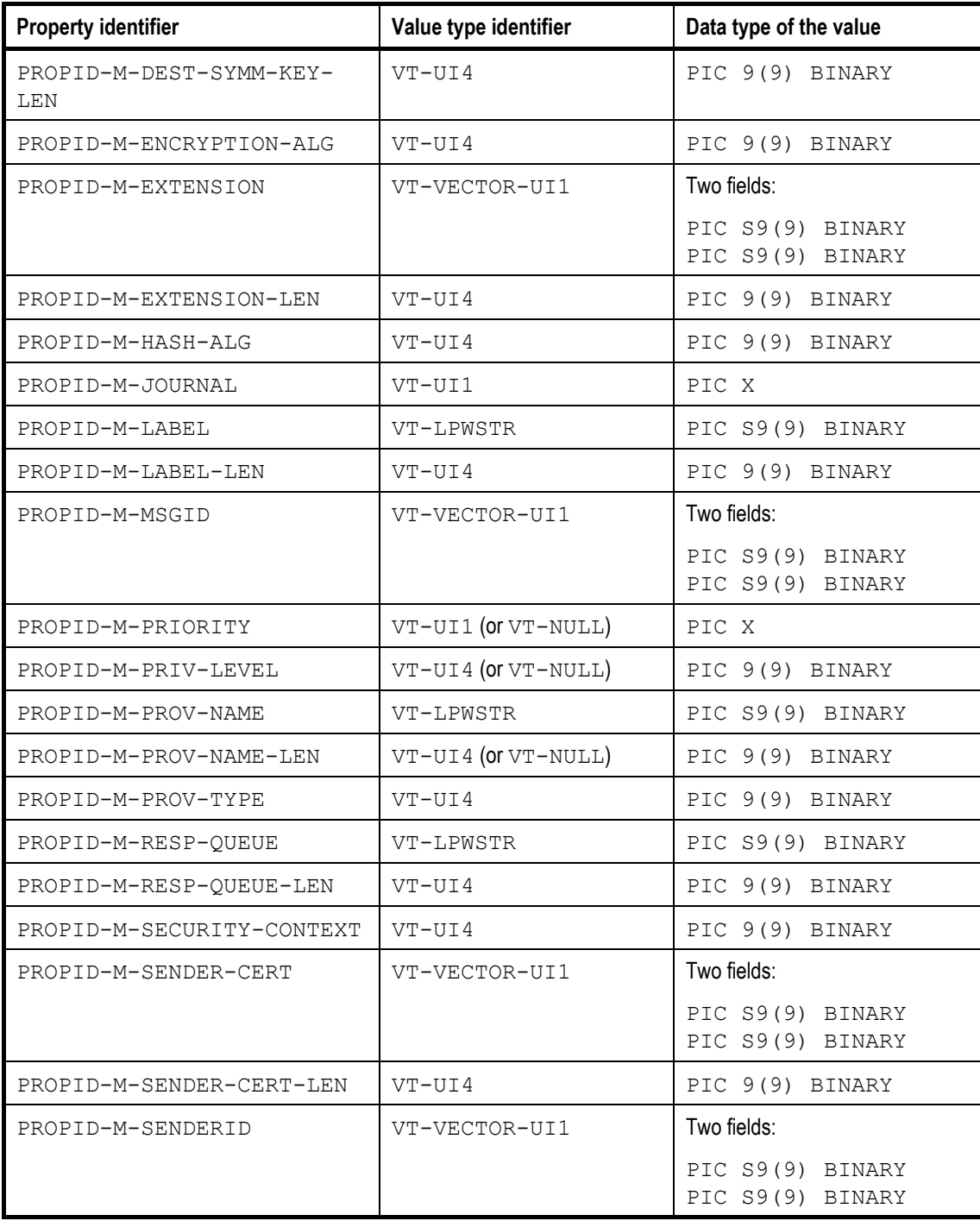

13

 $\mathbf{L}$ 

<span id="page-17-0"></span> $\overline{\phantom{a}}$ 

 $\overline{1}$ 

 $\mathbf{L}$ 

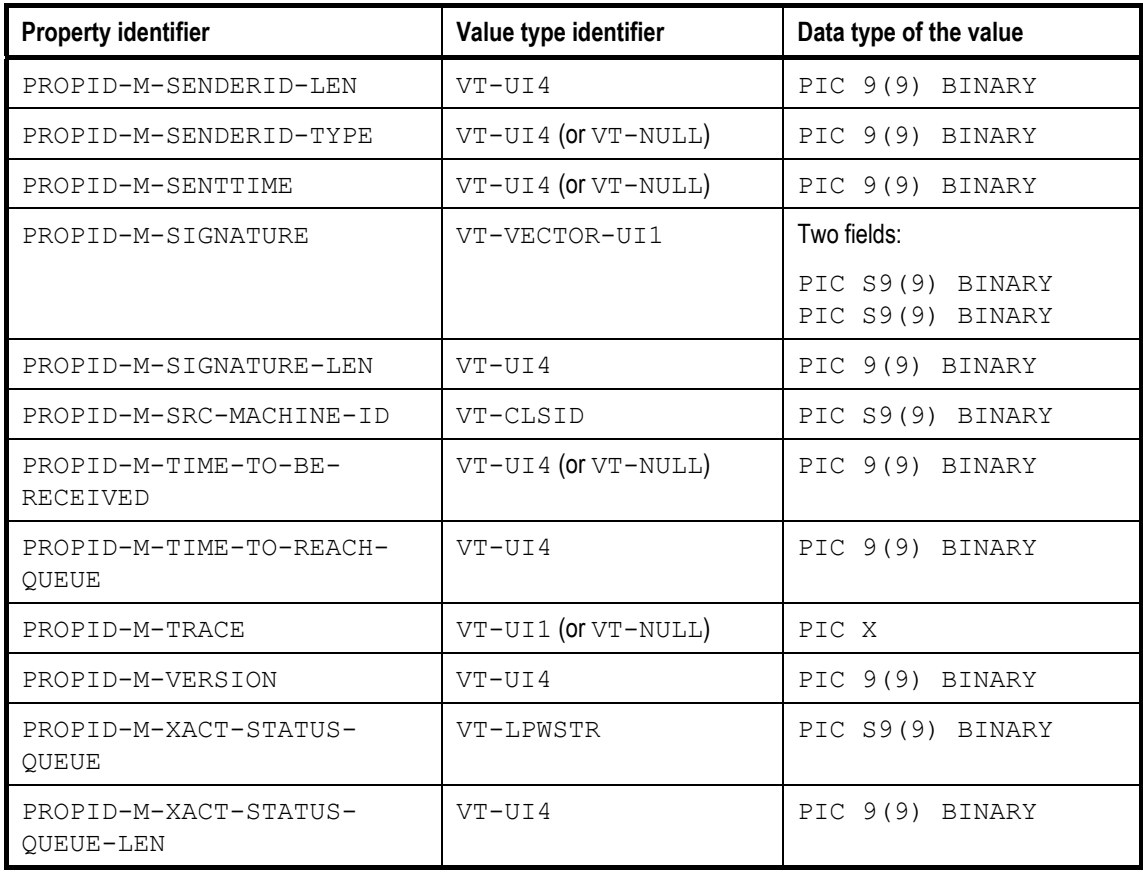

## *Queue properties*

The following table lists the queue properties supported by MSMQ and Envoy MQ.

For an explanation of the data listed in the table, see the table of *[Message](#page-14-1) [properties](#page-14-1)* above.

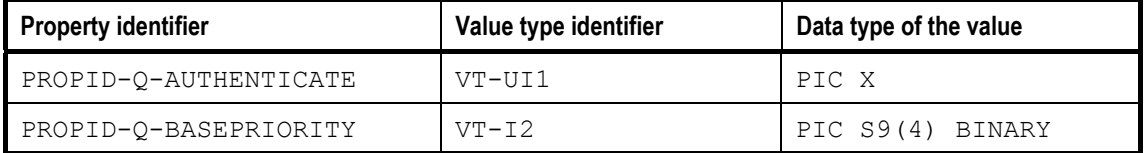

<span id="page-18-0"></span> $\overline{\phantom{a}}$ 

 $\overline{1}$ 

Envoy MQ Client for HP e3000 3. Programming Applications in COBOL

 $\overline{1}$ 

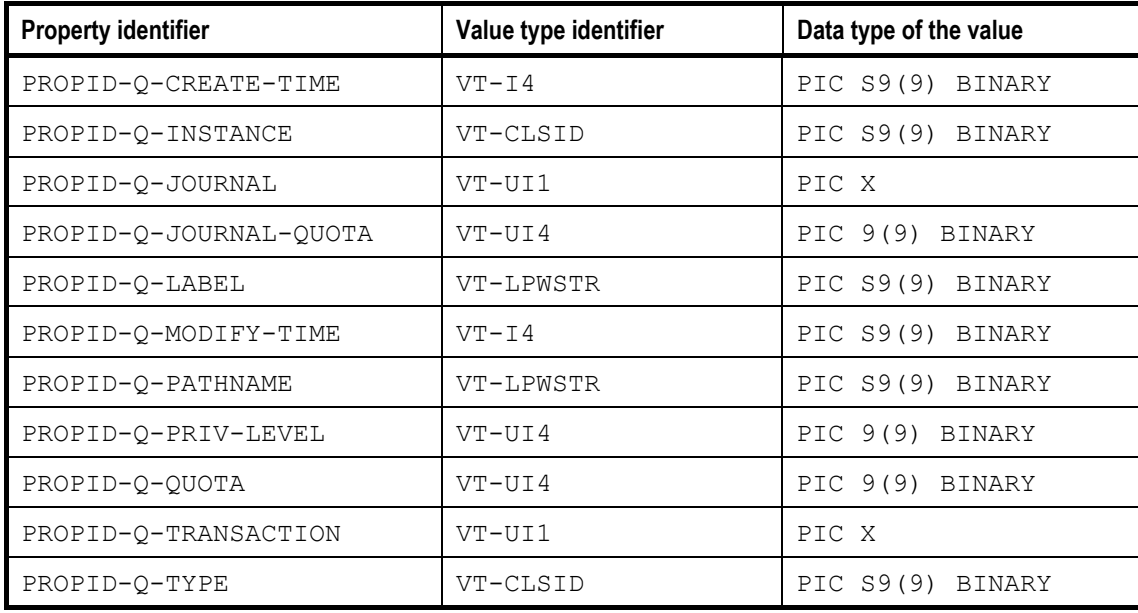

## *Queue manager properties*

The following table lists queue manager properties supported by MSMQ and Envoy MQ.

For an explanation of the data listed in the table, see the table of *[Message](#page-14-1) [properties](#page-14-1)* above.

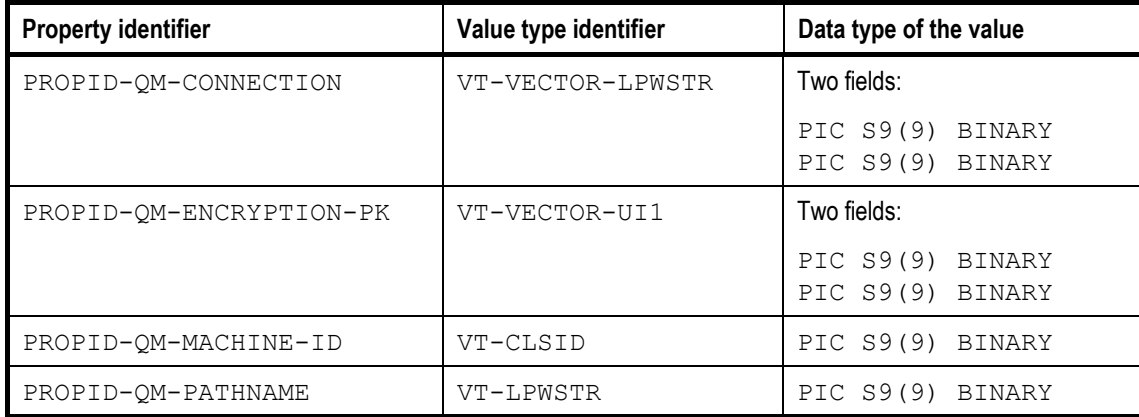

 $\overline{\phantom{a}}$ 

 $\mathbf{I}$ 

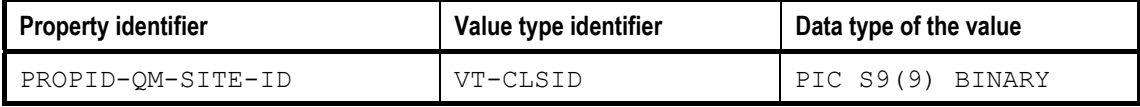

### <span id="page-19-1"></span>*Value type identifiers*

<span id="page-19-0"></span> $\overline{1}$ 

The following table lists the value type identifiers defined in FMQCONST and the corresponding identifiers defined in the C header files. Only the identifiers that are currently used in MSMQ are listed.

The value types are used in propvariant structures, which store the values of properties. For a full explanation, see *[Substructures of property structures](#page-28-1)* on page [25.](#page-28-1) For reference, the table also indicates:

- $\Box$  The data types of the value fields in a propvariant structure
- $\Box$  The suggested data names for the property values
- $\Box$  The interpretation of the value fields
- $\Box$  The names of the corresponding value fields in C

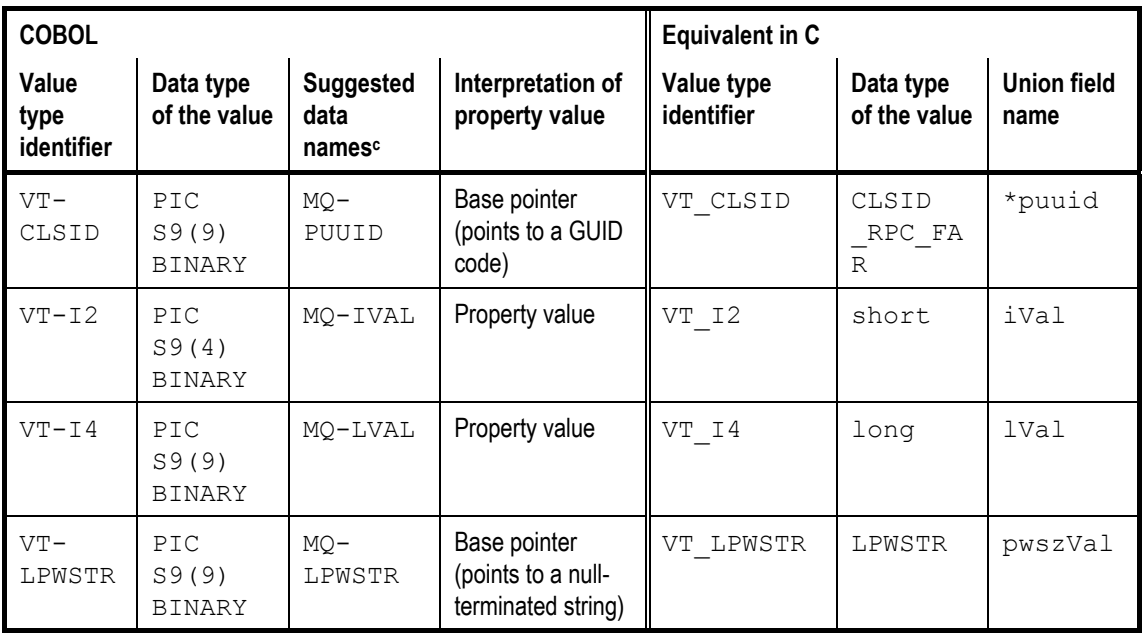

16

 $\overline{\phantom{a}}$ 

### Envoy MQ Client for HP e3000 3. Programming Applications in COBOL

 $\overline{\phantom{a}}$ 

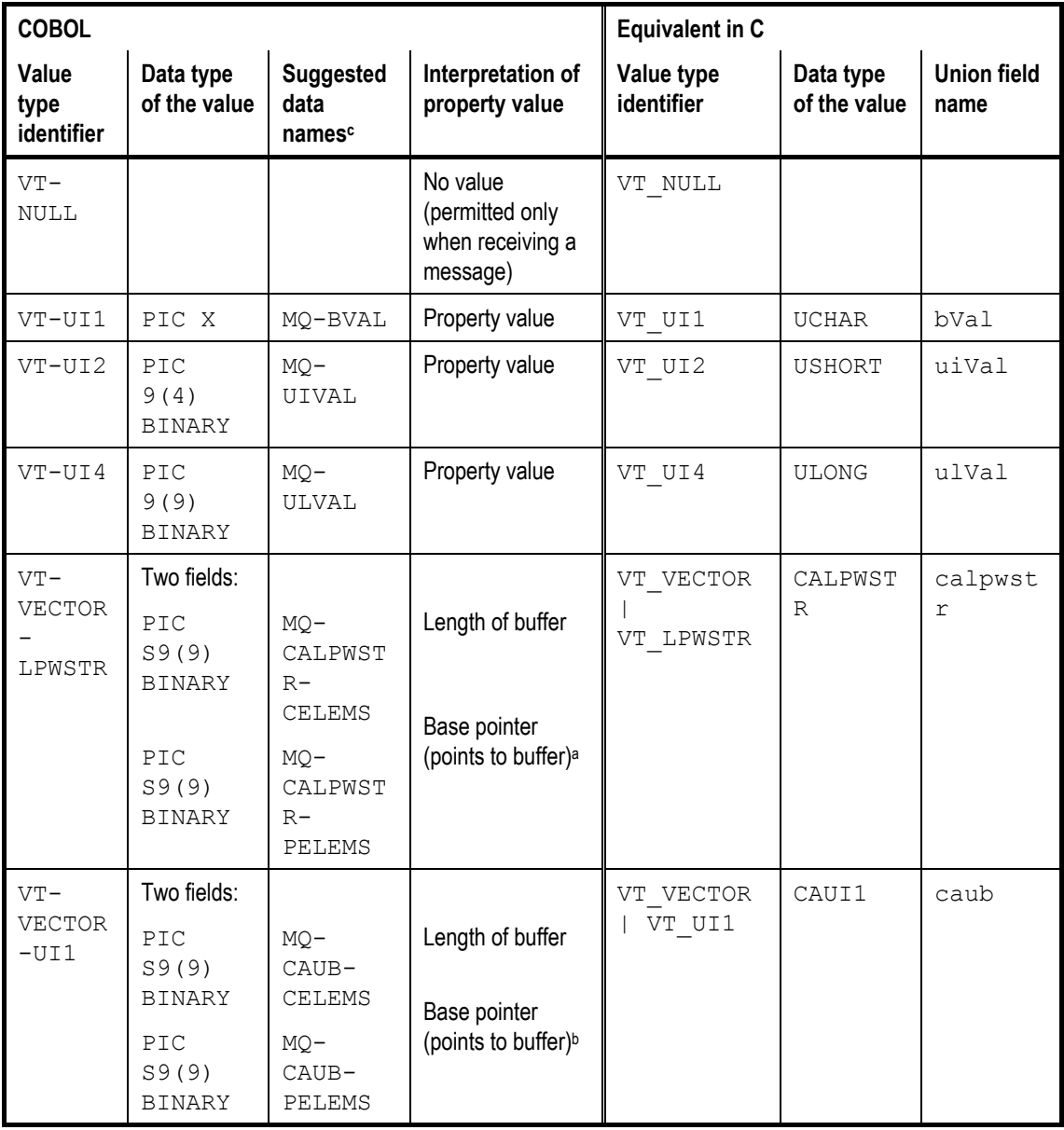

 $\overline{1}$ 

*Notes* a. For the value type VT-VECTOR-LPWSTR, the buffer contains a nullterminated string.

> b. For the value type VT-VECTOR-UI1, the buffer may contain various types of binary or text data:

> > 17

<span id="page-21-0"></span> $\overline{1}$ 

- The message body property (PROPID-M-BODY) has this value type and may contain any data whatsoever.
- Other properties having this value type are restricted to certain types or structures of data. For information about specific properties, see the Microsoft MSMQ documentation and SDK online help.

c. The data names are defined in the FMQPROPV copy member. You can replace the MQ- prefix with another prefix when you copy FMQPROPV into your program.

## *Miscellaneous named constants*

FMQCONST defines a large number of constants representing special values of API function arguments, error codes, etc. The following are a few examples:

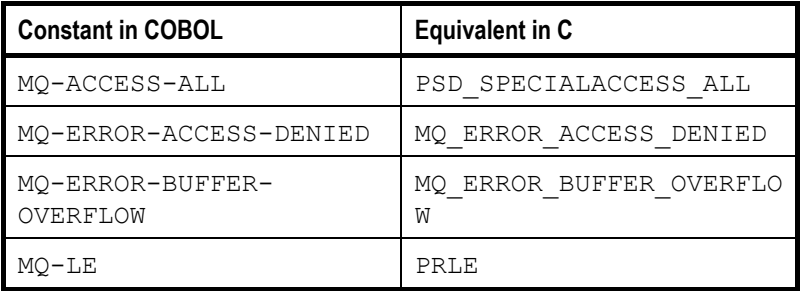

3 *The constants are too numerous to list here. For a complete listing, please refer to the FMQCONST source code.* 

## *API functions*

The COBOL interface provides a complete set of definitions for the Envoy MQ Client API functions. The functions are called as external procedures in COBOL.

 $\overline{1}$ 

 $\overline{1}$ 

*Calling syntax* In the procedure section of your program, you can call the MQSendMessage procedure using syntax such as the following. The procedure is equivalent to the MQSendMessage() function in the MSMQ or Envoy MQ Client API.

```
 CALL 'MQSendMessage' USING 
                                 \Queue-Handle\ 
                   BY REFERENCE Props 
                                 \pTransaction\ 
                   RETURNING MQ-Result-Long. 
 EVALUATE MQ-Result 
    WHEN MQ-OK GO TO Send-Message-Exit
     WHEN OTHER DISPLAY ERR-MSG 
                  PERFORM Envoy MQ-Disconnect 
 END-EVALUATE.
```
The procedure accepts three parameters:

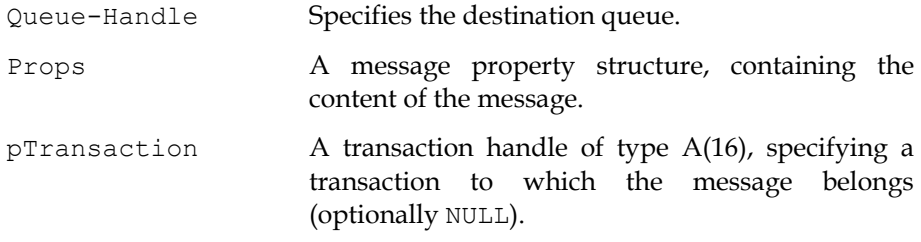

The procedure returns a numerical result code MQ-Result-Long.

*Comparison with C*  For comparison, the following is the corresponding API function declaration in C:

```
HRESULT APIENTRY MQSendMessage( 
   QUEUEHANDLE hDestinationQueue, 
   MQMSGPROPS * pMessageProps, 
   ITransaction * pTransaction 
);
```
For other examples of COBOL API calls, see the *[Sample program](#page-33-1)* on page [30.](#page-33-1)

*other API* 

*Samples of* 

*calls* 

For more examples, see the *[Online samples](#page-44-1)* listed on page [41.](#page-44-1) In the online samples, you can find examples of many Envoy MQ Client API procedures including:

- □ Setting up the input parameters of each procedure
- $\Box$  The syntax for the procedure call
- $\Box$  Interpreting the output parameters and return values

 $\overline{1}$ 

 $\mathbf{I}$ 

*List of Envoy MQ Client procedures* 

 $\overline{\phantom{a}}$ 

The following is a list of Envoy MQ Client API procedures. The table includes:

- The COBOL procedure names, which are identical to the C function names
- The Envoy MQ Client sample programs where the API calls are illustrated (see *[Online samples](#page-44-1)* on page [41\)](#page-44-1)
- References for additional information, including a complete explanation of each procedure and its parameters.

The key for the additional references is as follows:

- A. The chapter on *Programming Messaging Applications* in the *Envoy MQ Programmer's Guide*.
- B. The Microsoft MSMQ documentation and SDK online help

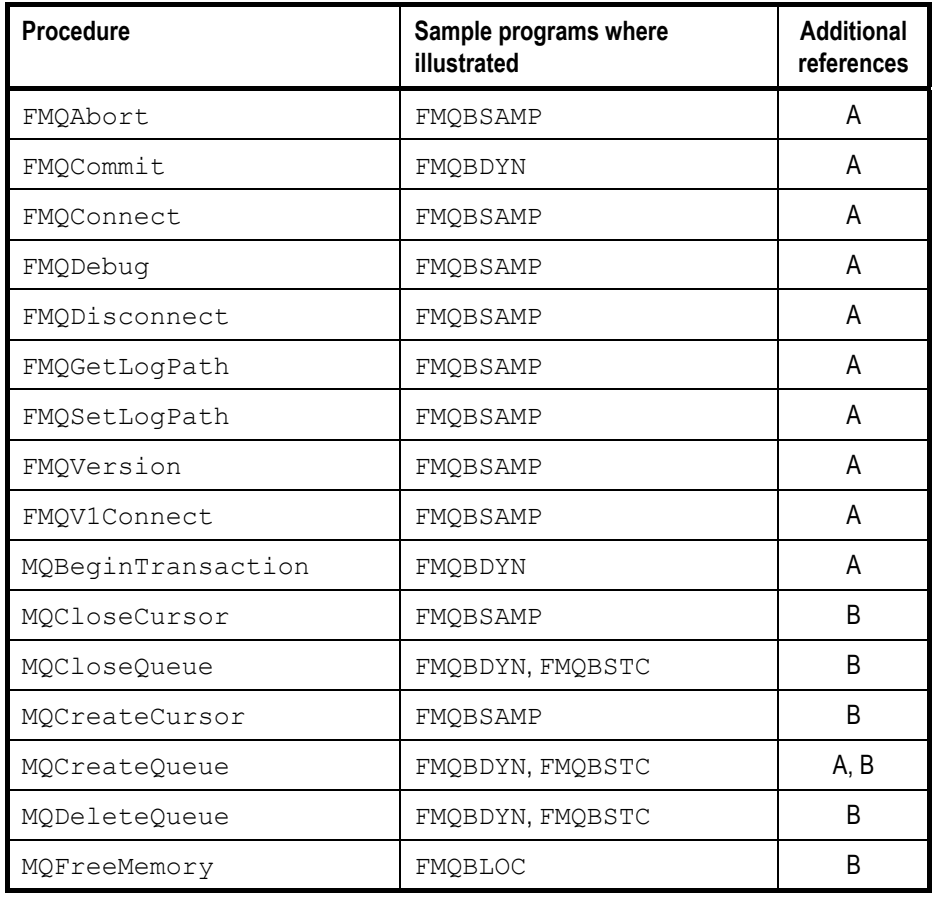

<span id="page-24-0"></span> $\overline{\phantom{a}}$ 

 $\mathbf{I}$ 

Envoy MQ Client for HP e3000 3. Programming Applications in COBOL

 $\overline{1}$ 

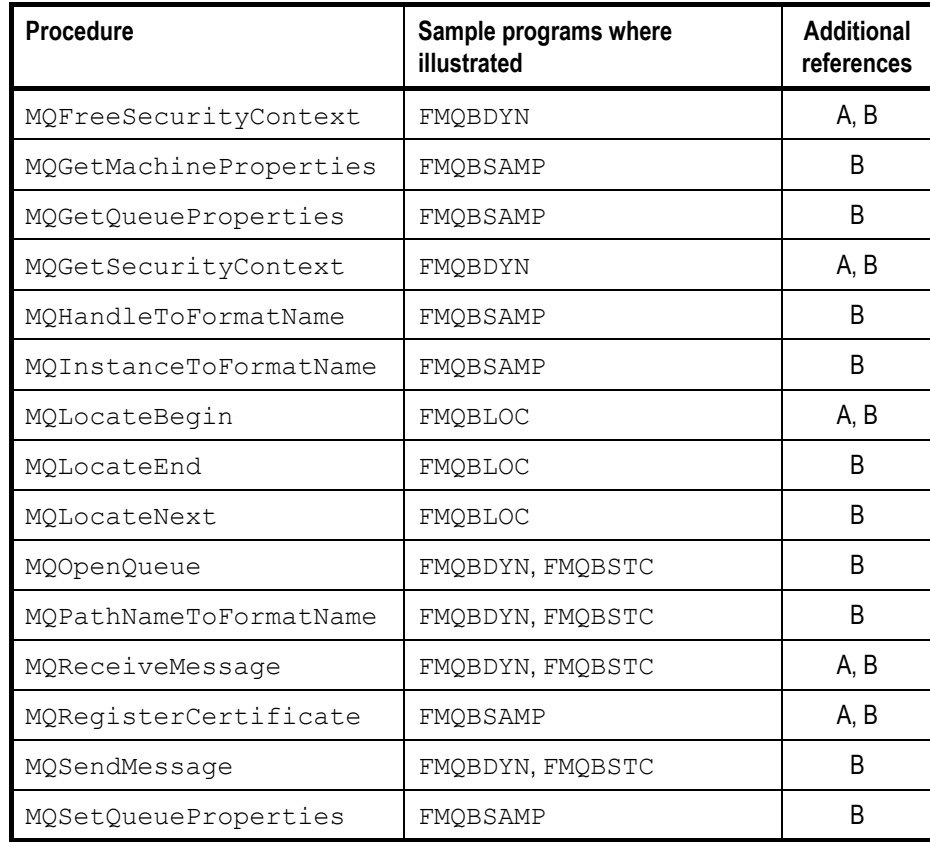

## <span id="page-24-1"></span>*Data structures*

Many of the MSMQ and Envoy MQ Client API functions require parameters that are pointers to data structures. These include:

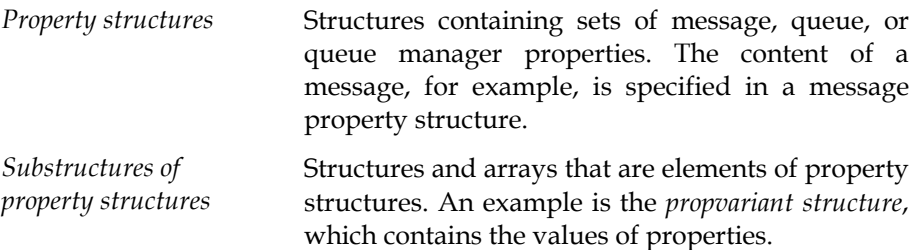

21

<span id="page-25-0"></span> $\overline{\phantom{a}}$ 

*Query structures* Structures required as parameters of the MQLocateBegin function, which searches for queues having specified property values.

This section explains how you can create the property structures and substructures in your COBOL programs. If you wish, you can copy the examples (with minor modifications) into your COBOL programs. You can find additional examples in the *[Sample program](#page-33-1)* on page [30.](#page-33-1)

For additional information on the interpretation and use of the structures, please refer to the Microsoft MSMQ documentation and SDK online help.

For information on the query structures, please see the *[Online samples](#page-44-1)* described on page [41.](#page-44-1)

### *Programming method*

Suppose that your application creates a queue and sends and receives messages containing various sets of message properties. Before you call the MQCreateQueue API function, you need to create a queue property structure including several queue properties. Before you call MQSendMessage and MQReceiveMessage, you need to create a message property structure containing the message properties.

In a COBOL program, you can implement the property structure using arrays or multiple-occurrence data structures. In the definition specifications, you need to define the maximum size of the arrays or the maximum number of occurrences. You also need to define pointers to the first element or occurrence.

In the procedure division, the program sets the number of active array elements or occurrences, that is, the number of properties included in the structure. The program then moves the desired queue or message properties into the arrays or structures.

In this way, the program can change the set of properties dynamically, before each Envoy MQ Client API call.

3 *As an alternative to the above dynamic method, you can create static data structures in the definitions specifications. For an example using static structures, see the FMQBSTC sample program in the COBOL directory (see* [Online samples](#page-44-1) *on page [41\)](#page-44-1).* 

## <span id="page-26-1"></span>*Property structure*

<span id="page-26-0"></span> $\overline{1}$ 

A *property structure* contains a collection of properties and their values. There are three types of property structures, which have different C data types.

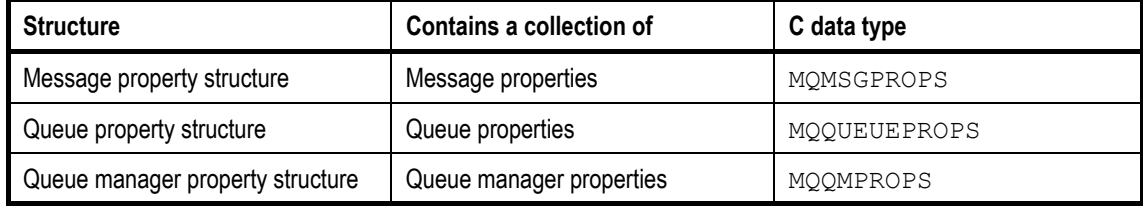

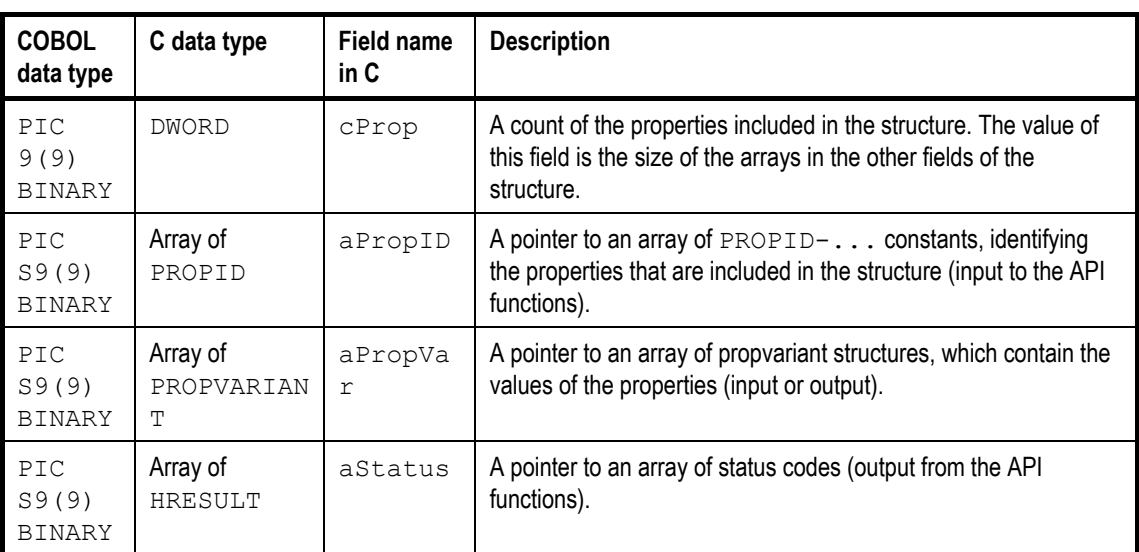

Each property structure contains the following four fields:

3 *In the following discussion, we refer to the fields by their generic names cProp, aPropID, etc. In COBOL, you must use field names that are unique throughout the entire program.* 

> The three types of property structures all contain the same four fields. This means that you can represent them in COBOL by defining a single top-level property structure. To create a message property structure, you can store pointers to arrays of message properties in the fields. To create a queue or

 $\overline{1}$ 

 $\overline{1}$ 

 $\mathbf{I}$ 

queue-manager property structure, you can store pointers to arrays of queue properties or queue-manager properties in the fields.

The following is a sample definition of the property structure:

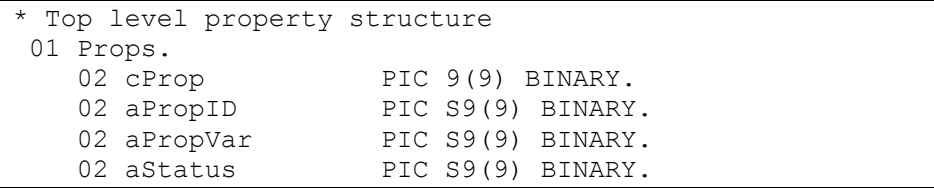

<span id="page-28-0"></span> $\overline{\phantom{a}}$ 

 $\overline{1}$ 

 $\overline{1}$ 

## <span id="page-28-1"></span>*Substructures of property structures*

The property structure contains pointers to three arrays:

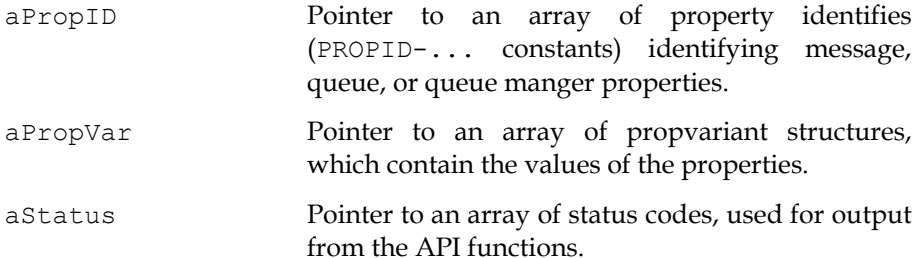

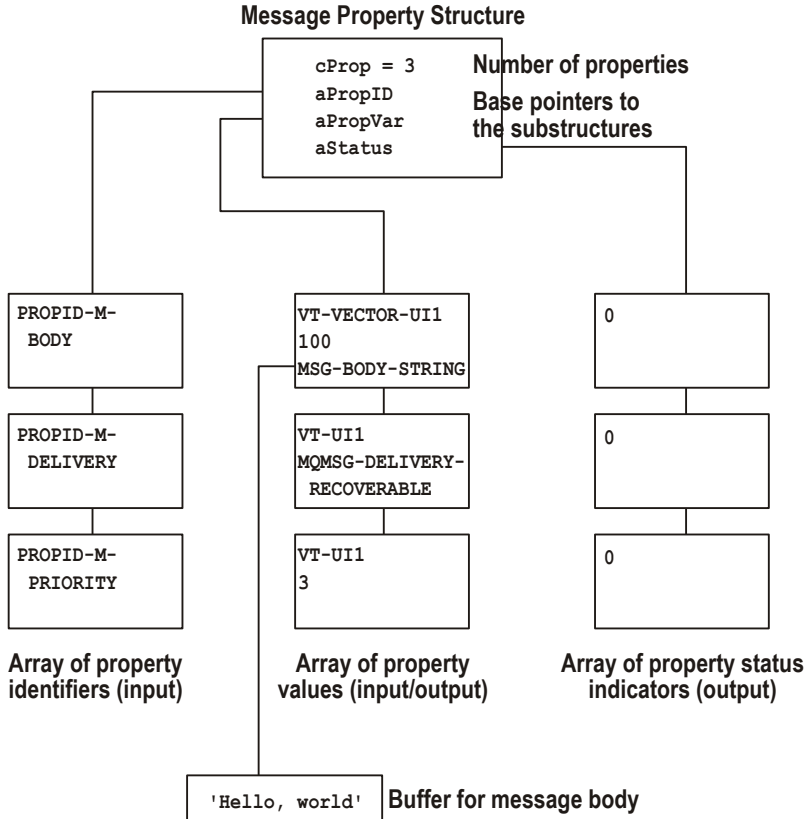

The number of elements in each array is given by the cProp field of the property structure. The order of properties must be identical in each array.

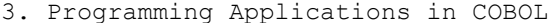

For example, if the aPropID array contains PROPID-... constants for the message body, delivery, and priority properties, then the other arrays must also contain elements for exactly the same properties, in the same order.

The following example illustrates how you can construct the arrays in a COBOL program. For convenience, the arrays are represented as multipleoccurrence data structures (in essence, substructures of a property structure) instead of true COBOL arrays.

The example is for a message property structure containing a maximum of 10 properties. We will use the property structure to construct a message containing three properties:

- □ Message body
- □ Message delivery
- $\Box$  Message priority

The other seven properties in the property structure are not used in this example.

*Setting the number of active properties*  The number of properties in the property structure is stored in the cProp field of the property structure. In the sample message, there are three properties. You can specify this in the procedure division by writing:

MOVE 3 TO cProp.

This instructs Envoy MQ Client to use the first three properties of the property structure. If any additional properties exist in the structure, they are ignored.

If you later need a property structure containing a different number of properties, you can reset cProp to the new value, up to the array size of the property structure.

The array of property identifiers corresponds to the aProp field of a property structure in C. In COBOL, you can define the array as follows:

*Array of property identifiers* 

> aPropID array of up to 10 property identifiers 01 MQ-PropID-Array. 02 MQ-PropID PIC 9(9) BINARY OCCURS 10.

Here, we have defined the array size for a maximum of 10 properties. Only three of the properties are used in the message example.

In the procedure division, we need to:

Envoy MQ Client for HP e3000 3. Programming Applications in COBOL

 $\mathbf{I}$ 

Set the aPropID pointer of the property structure to point to the array

 $\Box$  Move the property identifiers to the array

For our sample message, we would write:

```
* Set the aPropID pointer of the property structure 
 CALL INTRINSIC ".LOC." USING MQ-PropID-Array GIVING 
aPropID. 
* 
* Move the property identifiers to the array 
MOVE PROPID-M-BODY TO MO-PropID(1).
MOVE PROPID-M-DELIVERY TO MQ-PropID(2).
MOVE PROPID-M-PRIORITY TO MQ-PropID(3).
```
*Array of propvariant structures* 

 $\overline{1}$ 

MSMQ and Envoy MQ Client use propvariant structures to store the values of message, queue, and queue manager properties. In HP e3000, a propvariant is a 16-byte structure containing the following fields:

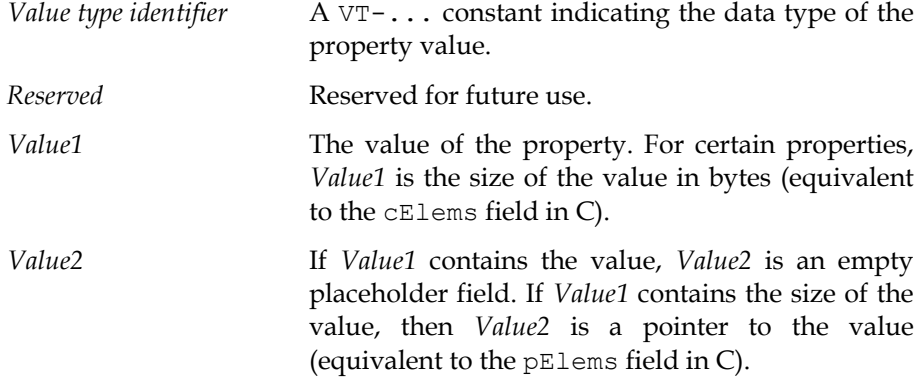

In COBOL, you can define the array of propvariant structures as a multipleoccurrence data structure. The elements of the structure are copies of the FMQPROPV member, which is supplied in the Envoy MQ COBOL directory. FMQPROPV contains a complete COBOL definition of the propvariant data structure.

 $\mathbf{I}$ 

```
aPropVar array of up to 10 property values
 01 MQ-PropVar-Array. 
    02 MQ-PropVar OCCURS 10. 
       COPY FMQPROPV REPLACING ==:MQ:== BY ==MQ==.
```
 $\overline{1}$ 

3 *You can define more than one aPropVar array using the FMQPROPV copy member. In each array, copy FMQPROPV replacing :MQ: with a different string, such as MQ1, MQ2, etc.*

In the procedure division, we need to:

- $\Box$  Set the aPropVar pointer of the property structure to point to the array
- Move the appropriate value type identifier, *Value1*, and *Value2* for each message property, to the first three elements of the array

The *Value1* and *Value2* fields in FMQPROPV have different names and data types depending on the property that you want to store. The names are illustrated in the sample code below. For a complete listing of the *Value* names, see the table of *[Value type identifiers](#page-19-1)* on page [16.](#page-19-1) 

```
* Set the aPropVar pointer of the property structure 
 SET aPropVar TO ADDRESS OF MQ-PropVar-Array. 
* 
* Set the message body to a 'Hello, World' test string 
    MOVE VT-VECTOR-UI1 TO MO-VARTYPE(1).
* Value1 of the message body property is the length of 
the body 
    MOVE 12 TO MQ-CAUB-CELEMS(1).
* Value2 is a pointer to a buffer containing the message 
body 
      SET MQ-CAUB-PELEMS(1) TO ADDRESS OF MSG-BODY-
STRING. 
* 
* Set the delivery property to recoverable 
    MOVE VT-UI1 TO MO-VARTYPE(2).
* Value1 of the delivery property (there is no Value2) 
     MOVE MQMSG-DELIVERY-RECOVERABLE TO MQ-BVAL(2). 
* 
 Set the priority property to a value of 3
    MOVE VT-UI1 TO MQ-VARTYPE(3).
 Value1 of the priority property (there is no Value2)
    MOVE 3 TO MQ-BVAL(3).
```
Envoy MQ Client for HP e3000 3. Programming Applications in COBOL

Elsewhere in the program, you need to define a buffer and store the message in body in it, for example:

```
Buffer containing a test message body
 77 MSG-BODY-STRING PIC X(50) VALUE 'Hello, world'.
```
*Array of status codes* 

<span id="page-32-0"></span> $\overline{\phantom{a}}$ 

The array of status codes corresponds to the aStatus field in C. A sample definition follows:

> 01 MQ-Prop-Result-Array. 02 MQ-Prop-Result PIC 9(9) BINARY OCCURS 10.

The status codes are output from various API functions. In the procedure division, you need to set the aStatus pointer in the property structure to the address of the array:

```
 CALL INTRINSIC ".LOC." USING MQ-Prop-Result-Array 
GIVING aStatus.
```
## *String handling*

Several of the message, queue, and queue manager properties have values that are character strings. For example, the message label is a string of up to 250 characters. In addition, certain Envoy MQ Client API functions (for example FMQConnect), require parameters that are strings.

This section describes the differences between C and COBOL strings and the steps to ensure compatibility of your programs with the MSMQ standard.

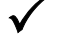

3 *For details of the maximum string length, etc., see the Microsoft MSMQ documentation and SDK online help.* 

## *Null-terminated strings*

<span id="page-33-0"></span> $\overline{\phantom{a}}$ 

MSMQ and Envoy MQ Client require that every string value be terminated by a null character. In COBOL, strings are predefined in length and are padded with trailing blanks. You can convert strings between the two formats using the COBOL built-in function STRING.

## *UNICODE conversion*

Envoy MQ Client uses a code-page translation table to translate string properties and parameters from UNICODE or vice versa.

All message and queue properties are converted, with the following exceptions:

- The message body (PROPID-M-BODY) is converted only if the message body type (PROPID-M-BODY-TYPE) is VT-LPWSTR or VT-BSTR. Envoy MQ does not translate a message body of any other type because it doesn't know whether the body contains text or binary data. Instead, you should program whatever conversions are needed.
- The message extension (PROPID-M-EXTENSION).

## <span id="page-33-1"></span>*Sample program*

This section presents the complete source code of the FMQBDYN sample program, which is supplied online in the Envoy MQ COBOL directory. The program illustrates some basic messaging operations, including:

- Creating and deleting a queue
- $\Box$  Converting a queue path name to a format name
- Opening and closing a queue
- $\Box$  Sending and receiving messages
- Working with the MSMQ message authentication service
- Working with transactions

Envoy MQ Client for HP e3000 3. Programming Applications in COBOL

 $\mathbf{I}$ 

The program uses the dynamic method to create the required MSMQ and Envoy MQ Client data structures. For a detailed discussion of the structures, see *[Data structures](#page-24-1)* on page [21.](#page-24-1)

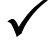

3 *For additional sample programs, see* [Online samples](#page-44-1) *on page [41.](#page-44-1)* 

### *Source code*

<span id="page-34-0"></span> $\overline{1}$ 

```
 IDENTIFICATION DIVISION. 
   PROGRAM-ID. 'FMQBDYN'. 
**************************************************************** 
\star *
* Description: Sample COBOL program demonstrating the * 
* use of dynamic property structures and the *
            FMQCONST and FMQPROPV copy members
\star *
* Ver: 1.2 * 
\star \star* Envoy MQ Client for HP e3000 * 
* (C) Copyright 2001 by Envoy Technologies, Inc. * 
* All rights reserved * 
\star**************************************************************** 
* 
 DATA DIVISION. 
 WORKING-STORAGE SECTION. 
* 
* Include Envoy MQ definitions in the program 
* 
    COPY FMQCONST. 
* 
* aPropID array of up to 10 property identifiers 
 01 MQ-PropID-Array. 
    02 MQ-PropID PIC 9(9) BINARY OCCURS 10. 
* 
* aPropVar array of up to 10 property values 
 Note : This sample uses the same property structure for both
       queue and message properties. You may define additional
       property structures using the COPY REPLACING feature.
* 
 01 MQ-PropVar-Array. 
    02 MQ-PropVar OCCURS 10.
```
 $\overline{1}$ 

 $\mathbf{I}$ 

COPY FMQPROPV REPLACING ==: $MQ := BY$  == $MQ ==$ . \* \* aStatus array of up to 10 property status codes 01 MQ-Prop-Result-Array. 02 MQ-Prop-Result PIC 9(9) BINARY OCCURS 10. \* \* Top level property structure 01 Props. 02 cProp PIC 9(9) BINARY. 02 aPropID PIC S9(9) BINARY. 02 aPropVar PIC S9(9) BINARY. 02 aStatus PIC S9(9) BINARY. \* 01 MQ-Result PIC S9(9) BINARY. 01 FILLER REDEFINES MQ-Result. 05 MQ-Result-Flags PIC S9(4) BINARY. 05 MQ-Result-Seq PIC 9(4) BINARY. \* 77 FormatName-Length PIC 9(9) BINARY. 77 Queue-Handle PIC 9(9) BINARY. 77 Connection-Handle PIC 9(9) BINARY VALUE 0. 77 SecContext-Handle PIC 9(9) BINARY.<br>77 pTransaction PIC 9(9) BINARY. 77 pTransaction PIC 9(9) BI<br>77 FormatName PIC X(125). 77 FormatName PIC X(125).<br>77 Q-PATH-STRING PIC X(125). 77 Q-PATH-STRING 77 Q-LABEL-STRING PIC X(125).<br>77 MSG-COUNTER PIC 9(3). 77 MSG-COUNTER PIC 9(3).<br>77 MSG-BODY-STRING PIC X(50). 77 MSG-BODY-STRING<br>77 MSG-BODY-PREFIX PIC X(18) VALUE 'Message Number is '. 77 MSG-LABEL-STRING PIC X(22). 77 MSG-LABEL-PREFIX PIC X(18) VALUE 'Message Label is '. 77 ERR-MSG PIC X(23) VALUE 'Envoy MQ call failed!'. 77 AUTH-Msg PIC X(30) VALUE 'Authenticated message received'. 77 NOT-AUTH-Msg PIC X(30) VALUE 'Unauthenticated message! '. 77 WS-END PIC X. \*----------------------------------------------------------------- PROCEDURE DIVISION. \* Main SECTION. \* Main-P. \* \* Set the pointers of the property structure. The same structure is \* used for both queue and message properties. CALL INTRINSIC ".LOC." USING MQ-PropID-Array GIVING aPropID. CALL INTRINSIC ".LOC." USING MQ-PropVar-Array

 $\overline{1}$ 

Envoy MQ Client for HP e3000 3. Programming Applications in COBOL

 $\mathbf{I}$ 

```
 GIVING aPropVar. 
      CALL INTRINSIC ".LOC." USING MQ-Prop-Result-Array 
           GIVING aStatus. 
* 
* Initialize error flags for error checking 
     COMPUTE MO-ERROR = -16370.
* 
* Begin 
* 
* Create a queue if it doesn't already exist 
      PERFORM Create-Queue. 
* Open the queue for sending 
      PERFORM Open-Queue-Send. 
* Send 6 transacted, authenticated messages to the queue 
      PERFORM Get-Security-Context. 
      PERFORM Begin-Transaction. 
      PERFORM Send-Message 
           VARYING MSG-COUNTER FROM 1 BY 1 UNTIL MSG-COUNTER = 6. 
      PERFORM Commit-Transaction. 
      PERFORM Free-Security-Context. 
* Close the queue 
      PERFORM Close-Queue. 
* 
* Reopen the queue for receiving 
     PERFORM Open-Queue-Receive. 
* Receive the first message from the queue 
      PERFORM Receive-Message. 
* Close and delete the queue 
      PERFORM Close-Queue. 
      PERFORM Delete-Queue. 
      MOVE ZERO TO RETURN-CODE. 
      STOP RUN. 
    *----------------------------------------------------------------- 
 Create-Queue SECTION. 
* 
 Create-Queue-P. 
* 
* Set the parameters for an MQCreateQueue call 
* 1. Create a property structure including five queue properties 
* 1.1 Set the queue property names in the MQ-PropID array 
     MOVE PROPID-Q-PATHNAME TO MQ-PropID(1).<br>MOVE PROPID-Q-LABEL TO MQ-PropID(2).
     MOVE PROPID-Q-LABEL TO MQ-PropID(2).<br>MOVE PROPID-Q-TRANSACTION TO MQ-PropID(3).
     MOVE PROPID-Q-TRANSACTION
     MOVE PROPID-Q-TYPE TO MQ-PropID(4).
      MOVE PROPID-Q-BASEPRIORITY TO MQ-PropID(5). 
* 
 1.2 Set the property values in the MQ-PropVar array
```
 $\mathbf{I}$ 

 $\mathbf{I}$ 

MOVE VT-LPWSTR TO MQ-VARTYPE(1). CALL INTRINSIC ".LOC." USING Q-PATH-STRING GIVING MQ-LPWSTR(1). \* MOVE VT-LPWSTR TO MO-VARTYPE(2). CALL INTRINSIC ".LOC." USING Q-LABEL-STRING GIVING MQ-LPWSTR(2). \* MOVE VT-UI1 TO MO-VARTYPE(3). MOVE MQ-TRANSACTIONAL TO MQ-BVAL(3). \* MOVE VT-CLSID TO MO-VARTYPE(4). CALL INTRINSIC ".LOC." USING MQ-QTYPE-TEST GIVING MQ-PUUID(4). \* MOVE VT-I2 TO MO-VARTYPE(5). MOVE  $-2$  TO MO-IVAL(5). \* \* 1.3 Set the total number of active properties in the property structure MOVE 5 TO cProp. \* \* 2. Set the queue path name and label STRING '.\HP3000-transact' LOW-VALUE DELIMITED BY SIZE INTO Q-PATH-STRING. STRING 'HP3000 Test Queue' LOW-VALUE DELIMITED BY SIZE INTO Q-LABEL-STRING. \* \* 3. Assign a buffer for the queue format name (output) CALL INTRINSIC ".LEN." USING FormatName GIVING FormatName-Length. \* \* Call the MQCreateQueue API function to create the queue CALL 'MQCreateQueue' USING 0 BY REFERENCE Props FormatName FormatName-Length GIVING MQ-Result. IF MQ-Result = MQ-OK GO TO Create-Queue-Exit ELSE IF MQ-Result-Flags = MQ-Error AND MQ-Result-Seq = MQ-ERROR-QUEUE-EXISTS PERFORM Path-To-FormatName ELSE DISPLAY 'MQCreateQueue ' ERR-MSG MQ-Result-Seq

 $\blacksquare$ 

Envoy MQ Client for HP e3000 3. Programming Applications in COBOL

 $\overline{1}$ 

 STOP RUN END-IF END-IF. \* Create-Queue-Exit. EXIT. \*----------------------------------------------------------------- Path-To-FormatName SECTION. \* Path-To-FormatName-P. \* \* If a queue with the given path name already exists, call \* MQPathNameToFormatName to retrieve its format name CALL 'MQPathNameToFormatName' USING BY REFERENCE Q-PATH-STRING FormatName FormatName-Length GIVING MQ-Result. EVALUATE MQ-Result-Seq = MQ-OK WHEN TRUE GO TO Path-To-FormatName-Exit WHEN OTHER DISPLAY 'MQPathNameToFormatName ' ERR-MSG MQ-Result-Seq STOP RUN END-EVALUATE. \* Path-To-FormatName-Exit. EXIT. \*----------------------------------------------------------------- Open-Queue-Send SECTION. \* Open-Queue-Send-P. \* \* Call MQOpenQueue to open the queue for sending CALL 'MQOpenQueue' USING BY REFERENCE FormatName 2 <u>0</u> BY REFERENCE Queue-Handle GIVING MQ-Result. EVALUATE MQ-Result-Seq = MQ-OK WHEN TRUE GO TO Open-Queue-Send-Exit WHEN OTHER DISPLAY 'MQOpenQueue (SEND)' ERR-MSG MQ-Result-Seq STOP RUN END-EVALUATE. \* Open-Queue-Send-Exit.

35

 $\overline{1}$ 

 $\mathbf{I}$ 

```
 EXIT. 
*----------------------------------------------------------------- 
 Open-Queue-Receive SECTION. 
* 
 Open-Queue-Receive-P. 
* 
* Call MQOpenQueue to open the queue for receiving 
     CALL 'MQOpenQueue' USING 
               BY REFERENCE FormatName
 1 
 1 
                 BY REFERENCE Queue-Handle 
                      GIVING MQ-Result. 
     EVALUATE MQ-Result-Seq = MQ-OK 
         WHEN TRUE GO TO Open-Queue-Receive-Exit 
         WHEN OTHER DISPLAY 'MQOpenQueue (RECV) ' ERR-MSG 
                            MQ-Result-Seq 
                    STOP RUN 
     END-EVALUATE. 
* 
   Open-Queue-Receive-Exit. 
         EXIT. 
       *----------------------------------------------------------------- 
 Get-Security-Context SECTION. 
* 
* Retrieve security information needed to authenticate messages 
 using an internal (MSMQ) certificate. The certificate must
* be registered for the current user on the Envoy Message Queuing 
Connector (MQC) machine. 
* 
 Get-Security-Context-P. 
* 
     CALL 'MQGetSecurityContext' USING 
 0 
 0 
                         BY REFERENCE SecContext-Handle 
                               GIVING MQ-Result. 
     EVALUATE MQ-Result-Seq = MQ-OK 
 WHEN TRUE GO TO Get-Security-Context-Exit 
 WHEN OTHER DISPLAY 'MQGetSecurityContext ' ERR-MSG 
                            MQ-Result-Seq 
                    STOP RUN 
     END-EVALUATE. 
* 
 Get-Security-Context-Exit. 
          EXIT. 
  *-----------------------------------------------------------------
```
 $\blacksquare$ 

Envoy MQ Client for HP e3000 3. Programming Applications in COBOL

 $\overline{1}$ 

 Free-Security-Context SECTION. \* Free-Security-Context-P. \* CALL 'MQFreeSecurityContext' USING SecContext-Handle. \* Free-Security-Context-Exit. EXIT. \*----------------------------------------------------------------- Begin-Transaction SECTION. \* Begin-Transaction-P. \* \* Begin a transaction CALL 'MQBeginTransaction' USING BY REFERENCE pTransaction GIVING MQ-Result. EVALUATE MQ-Result-Seq = MQ-OK WHEN TRUE GO TO Begin-Transaction-Exit WHEN OTHER DISPLAY 'MQBeginTransaction ' ERR-MSG MQ-Result-Seq STOP RUN END-EVALUATE. \* Begin-Transaction-Exit. EXIT. \*----------------------------------------------------------------- Send-Message SECTION. \* Send-Message-P. \* \* Send a message and ask MSMQ to authenticate it. \* \* 1. Create a property structure including four message properties \* 1.1 Set the strings for the message body and label properties<br>\* (The message body is 'Message number  $\leq$ )' The message lab \* (The message body is 'Message number  $\langle i \rangle'$ . The message label<br>\* is 'Message label  $\langle i \rangle'$ .) is 'Message label <i>'.) \* STRING MSG-BODY-PREFIX MSG-COUNTER DELIMITED BY SIZE INTO MSG-BODY-STRING. STRING MSG-LABEL-PREFIX MSG-COUNTER LOW-VALUE DELIMITED BY SIZE INTO MSG-LABEL-STRING. \* \* 1.2 Set the total number of active properties in the property structure MOVE 4 TO cProp.

 $\overline{\phantom{a}}$ 

 $\mathbf{I}$ 

\* \* 1.3 Set the aPropID array containing the message property identifiers MOVE PROPID-M-BODY TO MQ-PropID(1). MOVE PROPID-M-LABEL TO MO-PropID(2). MOVE PROPID-M-AUTH-LEVEL TO MO-PropID(3). MOVE PROPID-M-SECURITY-CONTEXT TO MO-PropID(4). \* \* 1.4 Set the aPropVar array containing the property values MOVE VT-VECTOR-UI1 TO MQ-VARTYPE(1). MOVE 50 TO MQ-CAUB-CELEMS(1). CALL INTRINSIC ".LOC." USING MSG-BODY-STRING GIVING MQ-CAUB-PELEMS(1). \* MOVE VT-LPWSTR TO MO-VARTYPE(2). CALL INTRINSIC ".LOC." USING MSG-LABEL-STRING GIVING MQ-LPWSTR(2). \* MOVE VT-UI4 TO MQ-VARTYPE(3). MOVE MQMSG-AUTH-LEVEL-ALWAYS TO MQ-ULVAL(3). \* MOVE VT-UI4 TO MQ-VARTYPE(4). MOVE SecContext-Handle TO MQ-ULVAL(4). \* \* Call MQSendMessage to send the message CALL 'MQSendMessage' USING \Queue-Handle\ BY REFERENCE Props \pTransaction\ GIVING MQ-Result. EVALUATE MQ-Result-Seq = MQ-OK WHEN TRUE GO TO Send-Message-Exit WHEN OTHER DISPLAY 'MQSendMessage ' ERR-MSG MQ-Result-Seq STOP RUN END-EVALUATE. \* Send-Message-Exit. EXIT. \*----------------------------------------------------------------- Receive-Message SECTION. \* Receive-Message-P. \* \* Receive a message (not as part of a transaction) and check for authentication. \*

 $\mathbf{I}$ 

Envoy MQ Client for HP e3000 3. Programming Applications in COBOL

 $\mathbf{I}$ 

\* Notes on the property settings: \* 1. The BODY and LABEL message properties are left unchanged from the previous send operation. A successful receive will place the message body into MSG-BODY-STRING and the Message Label into MSG-LABEL-STRING. \* \* 2. The AUTH-LEVEL property used in the send operation is replaced with the AUTHENTICATED property to enable authentication checking. \* \* 3. The SECURITY CONTEXT property used in the send operation is replaced with the LABEL-LEN property, which specifies the size of the LABEL buffer \* \* Set the total number of active properties in the property structure MOVE 4 TO cProp. MOVE PROPID-M-AUTHENTICATED TO MQ-PropID(3). MOVE VT-NULL TO MQ-VARTYPE(3). \* \* Set the buffer length for the LABEL output MOVE PROPID-M-LABEL-LEN TO MQ-PropID(4). MOVE VT-UI4 TO MQ-VARTYPE(4). CALL INTRINSIC ".LEN." USING Q-LABEL-STRING GIVING MQ-ulVal(4). \* \* Receive the message CALL 'MQReceiveMessage' USING \Queue-Handle\ \MQ-INFINITE\ \MQ-ACTION-RECEIVE\ BY REFERENCE Props \MQ-NULL\ \MQ-NULL\ <u>0</u> \MQ-NO-TRANSACTION\ GIVING MQ-Result. EVALUATE MQ-Result-Seq = MQ-OK WHEN TRUE GO TO Authentication-Check WHEN OTHER DISPLAY 'MQReceiveMessage ' ERR-MSG MQ-Result-Seq STOP RUN END-EVALUATE. \* \* Check for authentication of the message Authentication-Check. IF MQ-BVAL(3) = MQ-AUTHENTICATE DISPLAY AUTH-Msg

 $\overline{1}$ 

 $\mathbf{I}$ 

 $\mathbf{I}$ 

```
 ELSE DISPLAY NOT-AUTH-Msg 
               GO TO Receive-Call-Exit. 
* 
 Receive-Call-Exit. 
        EXIT. 
*----------------------------------------------------------------- 
 Close-Queue SECTION. 
* 
 Close-Queue-P. 
* 
* Close the queue 
      CALL 'MQCloseQueue' USING \Queue-Handle\ 
                            GIVING MQ-Result. 
      EVALUATE MQ-Result-Seq = MQ-OK 
          WHEN TRUE GO TO Close-Queue-Exit 
          WHEN OTHER DISPLAY 'MQCloseQueue ' ERR-MSG 
                                 MQ-Result-Seq 
                        STOP RUN 
     END-EVALUATE. 
* 
 Close-Queue-Exit. 
          EXIT. 
        *----------------------------------------------------------------- 
 Delete-Queue SECTION. 
* 
 Delete-Queue-P. 
* 
* Delete the queue 
     CALL 'MQDeleteQueue' USING 
                     BY REFERENCE FormatName 
                            GIVING MQ-Result. 
* 
      EVALUATE MQ-Result-Seq = MQ-OK 
          WHEN TRUE GO TO Delete-Queue-Exit 
          WHEN OTHER DISPLAY 'MQDeleteQueue ' ERR-MSG 
                                 MQ-Result-Seq 
                        STOP RUN 
      END-EVALUATE. 
* 
 Delete-Queue-Exit. 
           EXIT. 
* 
            *----------------------------------------------------------------- 
 Commit-Transaction SECTION. 
* 
 Commit-Transaction-P. 
*
```
<span id="page-44-0"></span> $\overline{1}$ 

Envoy MQ Client for HP e3000 3. Programming Applications in COBOL

```
Commit the transaction
     CALL 'FMQCommit' USING 
               BY REFERENCE pTransaction 
<u>0</u>
<u>0</u>
<u>0</u>
                    GIVING MQ-Result. 
     EVALUATE MQ-Result-Seq = MQ-OK 
       WHEN TRUE GO TO Commit-Transaction-Exit
        WHEN OTHER DISPLAY 'FMQCommit ' ERR-MSG 
                         MQ-Result-Seq 
                   STOP RUN 
     END-EVALUATE. 
* 
 Commit-Transaction-Exit. 
         EXIT.
```
## <span id="page-44-1"></span>*Online samples*

The Envoy MQ Client software includes several online programs and source members that you can use in your COBOL applications.

The following paragraphs describe the online samples in more detail.

### *Copy members*

The following copy members, which are located in the Envoy MQ COBOL directory, contain code for use in your applications.

*FmqConst* You should include the FMQCONST copy member in every Envoy MQ Client COBOL application.

> This member contains definitions of MSMQ properties, named constants, and API functions. For a complete description, see *[FMQCONST copy member](#page-13-1)* on page [10.](#page-13-1)

*FmqPropv* The FMQPROPV copy member provides a complete COBOL definition of the MSMQ propvariant data structure. For an explanation of the propvariant structure, see *[Substructures of property structures](#page-28-1)* on page [25.](#page-28-1)

 $\overline{1}$ 

 $\mathbf{I}$ 

The member is recommended for use in programs that create property structures dynamically. For an example of its use, see the *[Sample program](#page-33-1)* on page [30.](#page-33-1)

**FmqLoc** The FMQLOC copy member defines the data structures used in queue queries.

The member is recommended for use in programs that create the query structures dynamically. For an example, see the FMQBLOC sample program.

## *Sample programs*

<span id="page-45-0"></span> $\overline{\phantom{a}}$ 

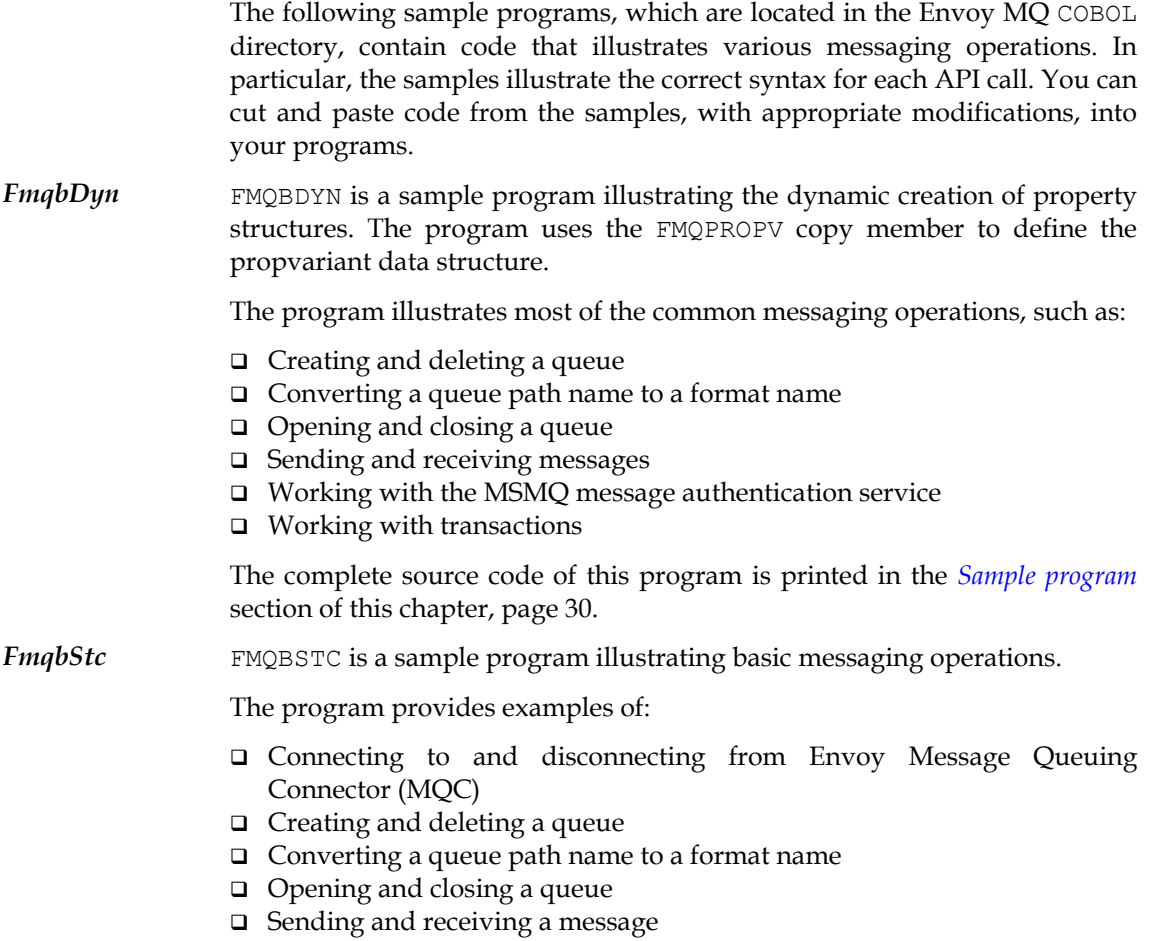

 $\overline{1}$ 

 $\overline{\phantom{a}}$ 

 $\mathbf{I}$ 

Envoy MQ Client for HP e3000 3. Programming Applications in COBOL

 $\overline{1}$ 

**FmqbLoc** FMQBLOC is a sample program that creates a queue query dynamically. The program illustrates the use of the FMQLOC copy member, and finds a queue having a specified label.

**FmqbSamp** FMQBSAMP contains sample API calls for a variety of messaging operations:

- Connecting to and disconnecting from a Envoy Message Queuing Connector (MQC)
- Creating and closing a cursor
- □ Setting and retrieving queue properties
- Retrieving machine properties

 $\overline{\phantom{a}}$ 

 $\overline{1}$ 

 $\mathbf{L}$ 

- Converting a queue handle or GUID to a format name
- Aborting a transaction
- Registering a certificate
- Retrieving Envoy MQ version information
- Using the Envoy MQ debug log

FMQBSAMP is not a complete, compilable program. Rather, it contains fragments of code illustrating the above operations.

<span id="page-48-0"></span> $\overline{1}$ 

 $\overline{1}$ 

## **Envoy MQ Client for HP e3000**

## **Index**

API COBOL, 41 Envoy MQ Client for HP e3000, 7 **D** API functions COBOL, 18 Data structures ASCII COBOL, 21 conversion to UNICODE, 29 Dynamic data structures

**<sup>E</sup>**COBOL miscellaneous constants, 17 Environment variables, 3 programming instructions, 10<br> **F** COBOL interface Envoy MQ Client for HP e3000, 9 Envoy MQ Client COBOL programming<br>
configuration, 3<br>
Envoy MO Client for data structures, 21<br>
dynamic structures, 22<br>
API functions, 18 dynamic structures, 22 <br>
FMQCONST copy member, 10 <br>
COBOL interface, 9 FMQCONST copy member, 10<br>message properties, 11 property structures, 22 installation, 2<br>propvariant structures, 26 system requires queue manager properties, 15 FMQCONST<br>queue properties, 14 COBOL co queue properties, 14<br>
sample programs, 29, 42<br>
COBOL copy member, 10 static structures, 22 FMQLOC<br>substructures. 24 CORO value type identifiers, 16 FMQPROPV<br>Configuration COBOL co

**A A Copy MQ Client, 3 Copy members** 

**C** COBOL, 22

Envoy MQ Client for HP e3000, 1, 5 FMQCONST copy member, 10 system requirements, 1, 9 COBOL copy member, 10 COBOL copy member, 41 COBOL copy member, 26, 41

 $\overline{1}$ 

 $\overline{\phantom{a}}$ 

FMQROOT environment variable, 3

## **G**

GWPING test program, 5

## **H**

HP e3000 Envoy MQ Client for, 1 version support, 1, 9

## **I**

Installation Envoy MQ Client for HP e3000, 2

## **M**

Message properties COBOL, 11

## **O**

Operating systems supported, 1

### **P**

Ping-pong test Envoy MQ Client for HP e3000, 5 Property structures COBOL, 22 Propvariant structures COBOL, 26

Index Envoy MQ Client for HP e3000

 $\overline{1}$ 

 $\mathbf{I}$ 

## **Q**

Queue manager properties COBOL, 15 Queue properties COBOL, 14

## **S**

Sample programs COBOL, 29, 42 Static data structures COBOL, 22 Strings COBOL, 28 conversion to ASCII, 29 null-terminated, 29 System requirements COBOL interface, 9 Envoy MQ Client for HP e3000, 1

## **T**

TCP/IP communications, 1

## **U**

UNICODE conversion to ASCII, 29

### **V**

Value type identifiers COBOL, 16

 $\overline{1}$